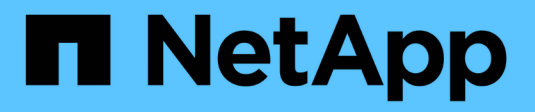

## **Amministrazione del sistema**

Cloud Volumes ONTAP

NetApp April 23, 2024

This PDF was generated from https://docs.netapp.com/it-it/bluexp-cloud-volumes-ontap/task-updatingontap-cloud.html on April 23, 2024. Always check docs.netapp.com for the latest.

# **Sommario**

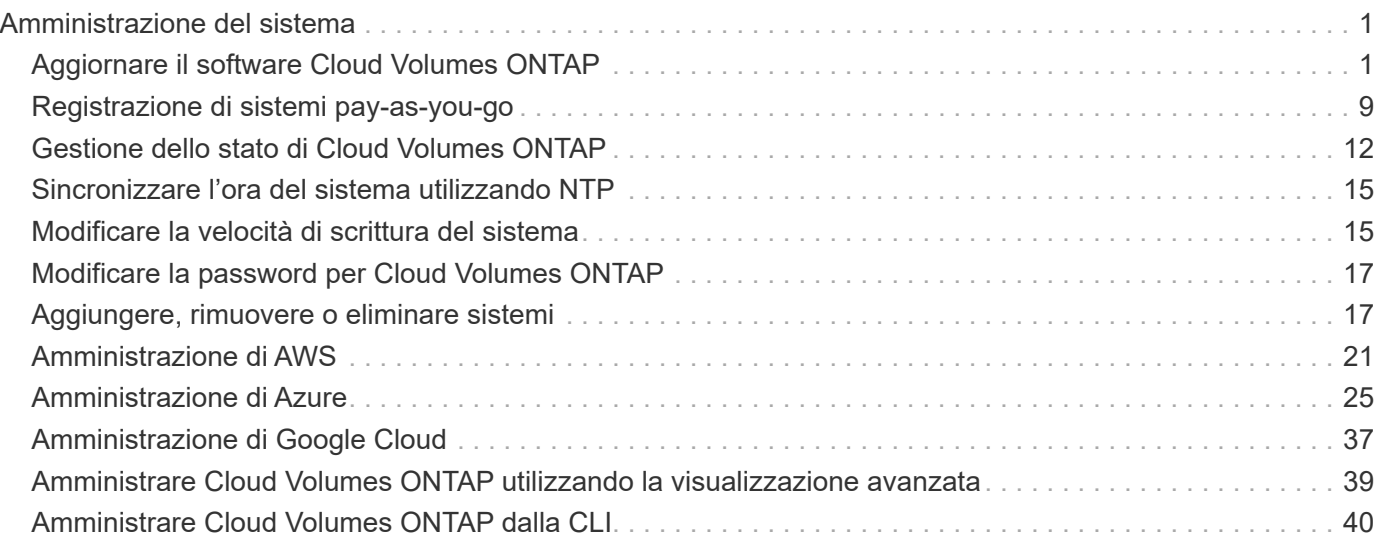

# <span id="page-2-0"></span>**Amministrazione del sistema**

## <span id="page-2-1"></span>**Aggiornare il software Cloud Volumes ONTAP**

Aggiorna Cloud Volumes ONTAP da BlueXP per accedere alle nuove funzionalità e ai miglioramenti più recenti. Preparare i sistemi Cloud Volumes ONTAP prima di aggiornare il software.

### **Panoramica sull'aggiornamento**

Prima di avviare il processo di aggiornamento di Cloud Volumes ONTAP, tenere presente quanto segue.

### **Aggiornamento solo da BlueXP**

Gli aggiornamenti di Cloud Volumes ONTAP devono essere completati da BlueXP. Non aggiornare Cloud Volumes ONTAP utilizzando Gestione di sistema o l'interfaccia CLI. In questo modo si può influire sulla stabilità del sistema.

### **Come eseguire l'upgrade**

BlueXP offre due modi per aggiornare Cloud Volumes ONTAP:

- Seguendo le notifiche di aggiornamento visualizzate nell'ambiente di lavoro
- Posizionando l'immagine di aggiornamento in una posizione HTTPS e fornendo a BlueXP l'URL

### **Percorsi di upgrade supportati**

La versione di Cloud Volumes ONTAP a cui è possibile eseguire l'aggiornamento dipende dalla versione di Cloud Volumes ONTAP attualmente in esecuzione.

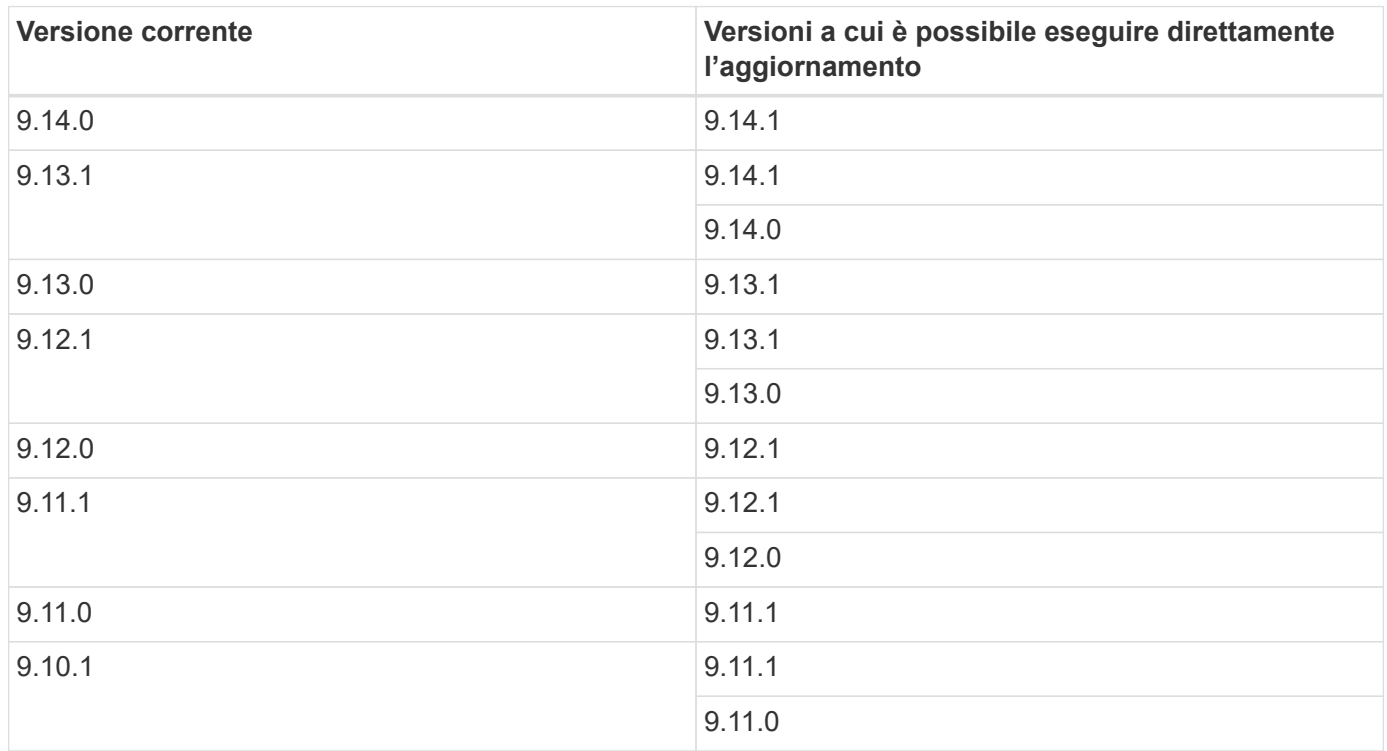

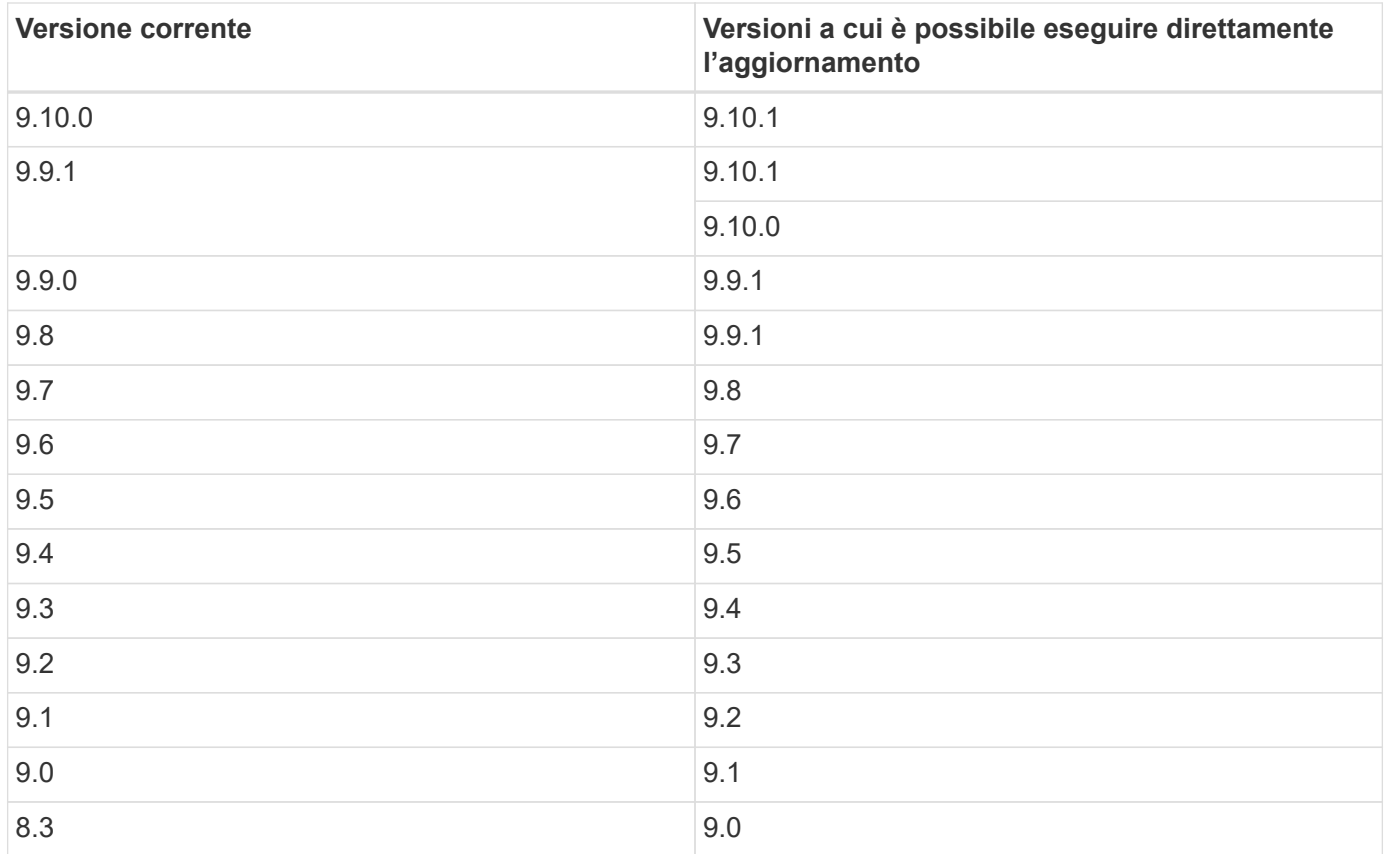

Tenere presente quanto segue:

- I percorsi di aggiornamento supportati per Cloud Volumes ONTAP sono diversi da quelli per un cluster ONTAP on-premise.
- Se si esegue l'aggiornamento seguendo le notifiche di aggiornamento visualizzate in un ambiente di lavoro, BlueXP richiederà di eseguire l'aggiornamento a una release che segue questi percorsi di aggiornamento supportati.
- Se si esegue l'aggiornamento posizionando un'immagine di aggiornamento in una posizione HTTPS, assicurarsi di seguire questi percorsi di aggiornamento supportati.
- In alcuni casi, potrebbe essere necessario eseguire l'aggiornamento alcune volte per raggiungere la release di destinazione.

Ad esempio, se si utilizza la versione 9.8 e si desidera eseguire l'aggiornamento alla versione 9.10.1, è necessario prima eseguire l'aggiornamento alla versione 9.9.1 e poi alla versione 9.10.1.

### **Rilascio delle patch**

A partire da gennaio 2024, gli aggiornamenti delle patch sono disponibili in BlueXP solo se rappresentano una release di patch per le tre ultime versioni di Cloud Volumes ONTAP. Utilizziamo l'ultima release di GA per determinare le tre versioni più recenti da visualizzare in BlueXP. Ad esempio, se la release corrente di GA è 9.13.1, le patch per 9.11.1-9.13.1 vengono visualizzate in BlueXP. Se si desidera eseguire l'aggiornamento a una versione di patch per le versioni 9.11.1 o precedenti, sarà necessario utilizzare la procedura di aggiornamento manuale [Download dell'immagine ONTAP in corso.](#page-9-0)

Come regola generale per le release di patch (P), è possibile eseguire l'aggiornamento da una versione a qualsiasi versione P-release della versione corrente in esecuzione o della versione successiva.

Ecco alcuni esempi:

- $\cdot$  9.13.0 > 9.13.1P15
- $•$  9.12.1 > 9.13.1P2

### **Ripristino o downgrade**

Il ripristino o il downgrade di Cloud Volumes ONTAP a una release precedente non è supportato.

### **Registrazione del supporto**

Cloud Volumes ONTAP deve essere registrato presso il supporto NetApp per poter aggiornare il software utilizzando uno dei metodi descritti in questa pagina. Ciò vale sia PER PAYGO che per BYOL. È necessario ["Registrare manualmente i sistemi PAYGO"](#page-10-0), Mentre i sistemi BYOL sono registrati per impostazione predefinita.

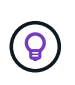

Un sistema che non è registrato per il supporto riceverà comunque le notifiche di aggiornamento software che vengono visualizzate in BlueXP quando è disponibile una nuova versione. Tuttavia, è necessario registrare il sistema prima di poter aggiornare il software.

### **Aggiornamenti del mediatore ha**

BlueXP aggiorna inoltre l'istanza del mediatore secondo necessità durante il processo di aggiornamento di Cloud Volumes ONTAP.

### **Upgrade in AWS con tipi di istanze C4, M4 e R4 EC2**

Cloud Volumes ONTAP non supporta più i tipi di istanze C4, M4 e R4 EC2. Con questi tipi di istanza è possibile aggiornare le distribuzioni esistenti a Cloud Volumes ONTAP versioni 9,8-9.12.1. Prima di eseguire l'aggiornamento, si consiglia di farlo [modificare il tipo di istanza](#page-4-0). Se non è possibile modificare il tipo di istanza, è necessario [abilita il networking avanzato](#page-5-0) prima di eseguire l'aggiornamento. Per ulteriori informazioni sulla modifica del tipo di istanza e sull'attivazione di una rete avanzata, consultare le sezioni seguenti.

In Cloud Volumes ONTAP con versioni 9.13.0 e successive, non è possibile eseguire l'aggiornamento con i tipi di istanza C4, M4 e R4 EC2. In questo caso, è necessario ridurre il numero di dischi e. [modificare il tipo di](#page-4-0) [istanza](#page-4-0) In alternativa, puoi implementare una nuova configurazione ha-Pair con i tipi di istanza C5, M5 e R5 EC2 e migrare i dati.

### <span id="page-4-0"></span>**Modificare il tipo di istanza**

I tipi di istanze C4, M4 e R4 EC2 consentono un maggior numero di dischi per nodo rispetto ai tipi di istanze C5, M5 e R5 EC2. Se il numero di dischi per nodo per l'istanza C4, M4 o R4 EC2 che si sta eseguendo è inferiore al limite massimo di dischi per nodo per le istanze C5, M5 e R5, è possibile modificare il tipo di istanza EC2 in C5, M5 o R5.

["Verifica dei limiti di dischi e tiering in base all'istanza EC2"](https://docs.netapp.com/us-en/cloud-volumes-ontap-relnotes/reference-limits-aws.html#disk-and-tiering-limits-by-ec2-instance) ["Modificare il tipo di istanza EC2 per Cloud Volumes ONTAP"](https://docs.netapp.com/us-en/bluexp-cloud-volumes-ontap/task-change-ec2-instance.html)

Se non è possibile modificare il tipo di istanza, attenersi alla procedura descritta in [Abilita il networking](#page-5-0) [avanzato.](#page-5-0)

#### <span id="page-5-0"></span>**Abilita il networking avanzato**

Per eseguire l'aggiornamento alle versioni 9,8 e successive di Cloud Volumes ONTAP, è necessario attivare *Enhanced Networking* nel cluster che esegue il tipo di istanza C4, M4 o R4. Per abilitare ENA, fare riferimento all'articolo della Knowledge base ["Come abilitare funzionalità di rete avanzate come SR-IOV o ENA sulle](https://kb.netapp.com/Cloud/Cloud_Volumes_ONTAP/How_to_enable_Enhanced_networking_like_SR-IOV_or_ENA_on_AWS_CVO_instances) [istanze di AWS Cloud Volumes ONTAP".](https://kb.netapp.com/Cloud/Cloud_Volumes_ONTAP/How_to_enable_Enhanced_networking_like_SR-IOV_or_ENA_on_AWS_CVO_instances)

### **Preparatevi all'aggiornamento**

Prima di eseguire un aggiornamento, è necessario verificare che i sistemi siano pronti e apportare le modifiche necessarie alla configurazione.

- [Pianificare il downtime](#page-5-1)
- [Verificare che il giveback automatico sia ancora attivato](#page-5-2)
- [Sospendere i trasferimenti SnapMirror](#page-5-3)
- [Verificare che gli aggregati siano online](#page-6-0)
- [Verifica che tutte le LIF siano sulle porte home](#page-6-1)

### <span id="page-5-1"></span>**Pianificare il downtime**

Quando si aggiorna un sistema a nodo singolo, il processo di aggiornamento porta il sistema offline per un massimo di 25 minuti, durante i quali l'i/o viene interrotto.

In molti casi, l'aggiornamento di una coppia ha è senza interruzioni e l'i/o è ininterrotto. Durante questo processo di aggiornamento senza interruzioni, ogni nodo viene aggiornato in tandem per continuare a fornire i/o ai client.

I protocolli orientati alla sessione potrebbero causare effetti negativi su client e applicazioni in determinate aree durante gli aggiornamenti. Per ulteriori informazioni, ["Fare riferimento alla documentazione di ONTAP"](https://docs.netapp.com/us-en/ontap/upgrade/concept_considerations_for_session_oriented_protocols.html)

### <span id="page-5-2"></span>**Verificare che il giveback automatico sia ancora attivato**

Il giveback automatico deve essere attivato su una coppia Cloud Volumes ONTAP ha (impostazione predefinita). In caso contrario, l'operazione avrà esito negativo.

### ["Documentazione di ONTAP 9: Comandi per la configurazione del giveback automatico"](http://docs.netapp.com/ontap-9/topic/com.netapp.doc.dot-cm-hacg/GUID-3F50DE15-0D01-49A5-BEFD-D529713EC1FA.html)

### <span id="page-5-3"></span>**Sospendere i trasferimenti SnapMirror**

Se un sistema Cloud Volumes ONTAP dispone di relazioni SnapMirror attive, si consiglia di sospendere i trasferimenti prima di aggiornare il software Cloud Volumes ONTAP. La sospensione dei trasferimenti impedisce gli errori di SnapMirror. È necessario sospendere i trasferimenti dal sistema di destinazione.

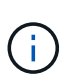

Anche se il backup e ripristino di BlueXP utilizza un'implementazione di SnapMirror per creare file di backup (chiamata SnapMirror Cloud), non è necessario sospendere i backup quando viene aggiornato un sistema.

### **A proposito di questa attività**

Questa procedura descrive come utilizzare System Manager per la versione 9.3 e successive.

### **Fasi**

1. Accedere a System Manager dal sistema di destinazione.

È possibile accedere a System Manager puntando il browser Web all'indirizzo IP della LIF di gestione del cluster. L'indirizzo IP è disponibile nell'ambiente di lavoro Cloud Volumes ONTAP.

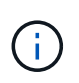

Il computer da cui si accede a BlueXP deve disporre di una connessione di rete a Cloud Volumes ONTAP. Ad esempio, potrebbe essere necessario effettuare l'accesso a BlueXP da un host jump presente nella rete del provider di servizi cloud.

- 2. Fare clic su **protezione > Relazioni**.
- 3. Selezionare la relazione e fare clic su **operazioni > Quiesce**.

### <span id="page-6-0"></span>**Verificare che gli aggregati siano online**

Gli aggregati per Cloud Volumes ONTAP devono essere online prima di aggiornare il software. Gli aggregati devono essere online nella maggior parte delle configurazioni, ma in caso contrario, è necessario portarli online.

### **A proposito di questa attività**

Questa procedura descrive come utilizzare System Manager per la versione 9.3 e successive.

### **Fasi**

- 1. Nell'ambiente di lavoro, fare clic sulla scheda **aggregati**.
- 2. Sotto il titolo dell'aggregato, fare clic sul pulsante ellisse, quindi selezionare **Visualizza dettagli dell'aggregato**.

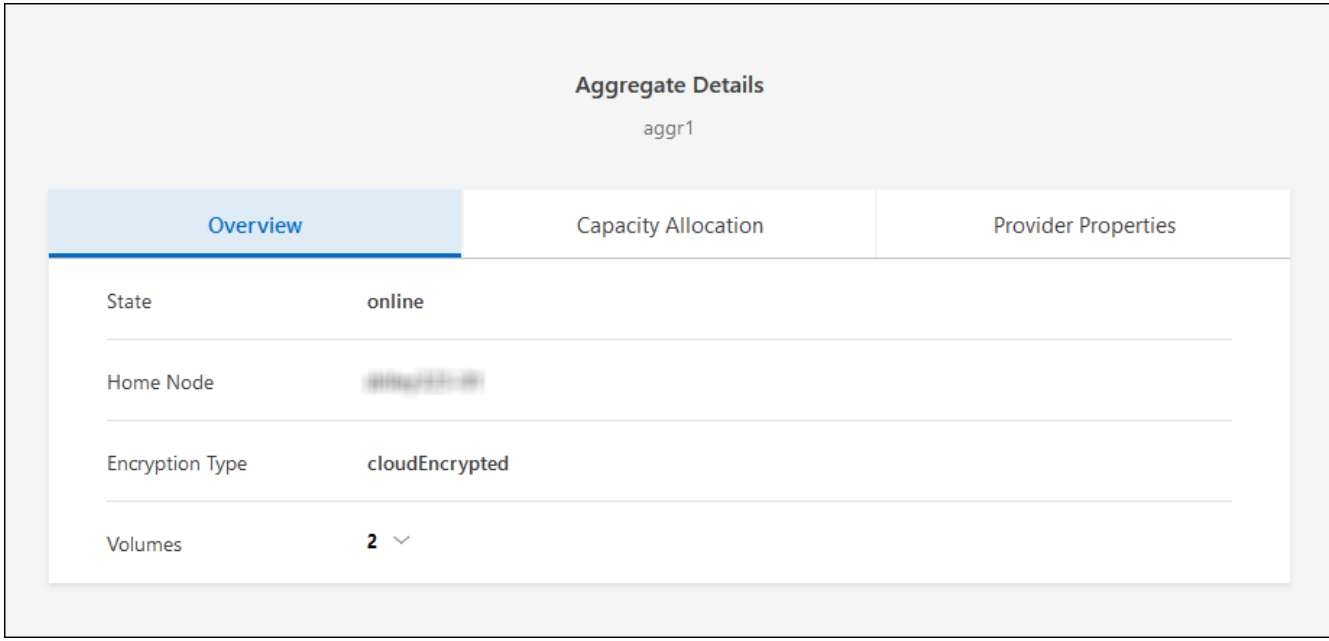

- 3. Se l'aggregato non è in linea, utilizzare System Manager per portare l'aggregato online:
	- a. Fare clic su **Storage > Aggregates & Disks > Aggregates**.
	- b. Selezionare l'aggregato, quindi fare clic su **altre azioni > Stato > Online**.

### <span id="page-6-1"></span>**Verifica che tutte le LIF siano sulle porte home**

Prima di eseguire l'upgrade, tutte le LIF devono trovarsi sulle porte home. Fare riferimento alla documentazione di ONTAP a. ["Verifica che tutte le LIF siano sulle porte home".](https://docs.netapp.com/us-en/ontap/upgrade/task_enabling_and_reverting_lifs_to_home_ports_preparing_the_ontap_software_for_the_update.html)

Se si verifica un errore di aggiornamento, fare riferimento alla ["Articolo della Knowledge base "aggiornamento](https://kb.netapp.com/Cloud/Cloud_Volumes_ONTAP/CVO_upgrade_fails) [Cloud Volumes ONTAP non riuscito"".](https://kb.netapp.com/Cloud/Cloud_Volumes_ONTAP/CVO_upgrade_fails)

### **Aggiornare Cloud Volumes ONTAP**

BlueXP informa l'utente quando è disponibile una nuova versione per l'aggiornamento. È possibile avviare il processo di aggiornamento da questa notifica. Per ulteriori informazioni, vedere [Aggiornamento dalle notifiche](#page-7-0) [BlueXP](#page-7-0).

Un altro metodo per eseguire aggiornamenti software utilizzando un'immagine su un URL esterno. Questa opzione è utile se BlueXP non riesce ad accedere al bucket S3 per aggiornare il software o se è stata fornita una patch. Per ulteriori informazioni, vedere [Aggiornamento da un'immagine disponibile su un URL](#page-9-0).

### <span id="page-7-0"></span>**Aggiornamento dalle notifiche BlueXP**

BlueXP visualizza una notifica negli ambienti di lavoro Cloud Volumes ONTAP quando è disponibile una nuova versione di Cloud Volumes ONTAP:

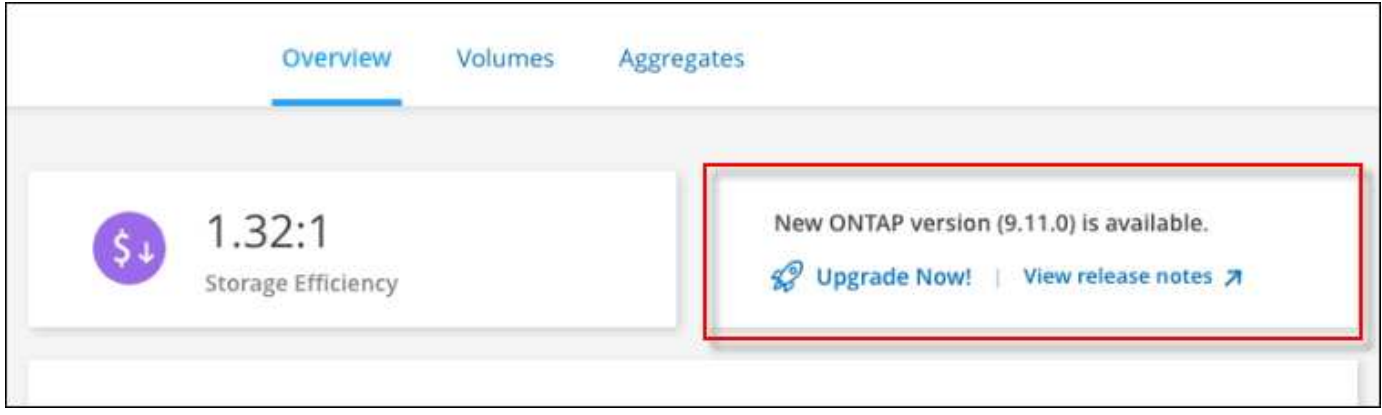

È possibile avviare il processo di aggiornamento da questa notifica, che automatizza il processo ottenendo l'immagine software da un bucket S3, installando l'immagine e riavviando il sistema.

### **Prima di iniziare**

Le operazioni BlueXP, come la creazione di volumi o aggregati, non devono essere in corso sul sistema Cloud Volumes ONTAP.

### **Fasi**

- 1. Dal menu di navigazione a sinistra, selezionare **Storage > Canvas**.
- 2. Selezionare un ambiente di lavoro.

Se è disponibile una nuova versione, nella scheda Panoramica viene visualizzata una notifica:

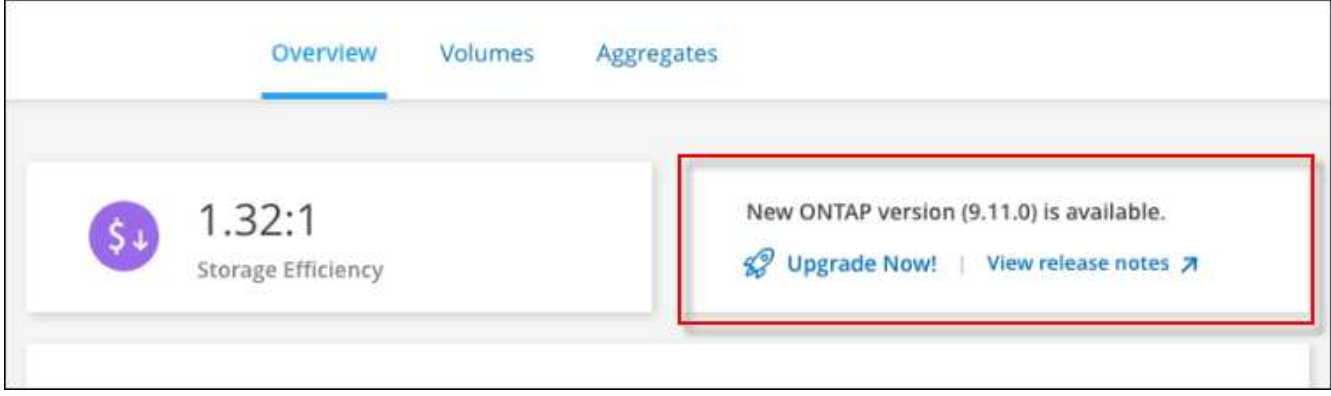

3. Se è disponibile una nuova versione, fare clic su **Aggiorna ora!**

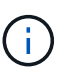

Prima di poter aggiornare Cloud Volumes ONTAP tramite la notifica BlueXP, è necessario disporre di un account per il sito di supporto NetApp.

- 4. Nella pagina Upgrade Cloud Volumes ONTAP (Contratto di licenza con l'utente finale), leggere l'EULA, quindi selezionare **i Read and Approve the EULA** (Leggi e approva l'EULA).
- 5. Fare clic su **Upgrade** (Aggiorna).

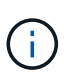

Per impostazione predefinita, la pagina Upgrade Cloud Volumes ONTAP (aggiornamento versione Cloud Volumes ONTAP) seleziona l'ultima versione disponibile per l'aggiornamento. Se disponibili, è possibile selezionare le versioni precedenti di Cloud Volumes ONTAP per l'aggiornamento facendo clic su **Seleziona versioni precedenti**. Fare riferimento a. ["Elenco dei percorsi di upgrade supportati"](https://docs.netapp.com/us-en/bluexp-cloud-volumes-ontap/task-updating-ontap-cloud.html#supported-upgrade-paths) Per il percorso di aggiornamento appropriato in base alla versione corrente di Cloud Volumes ONTAP.

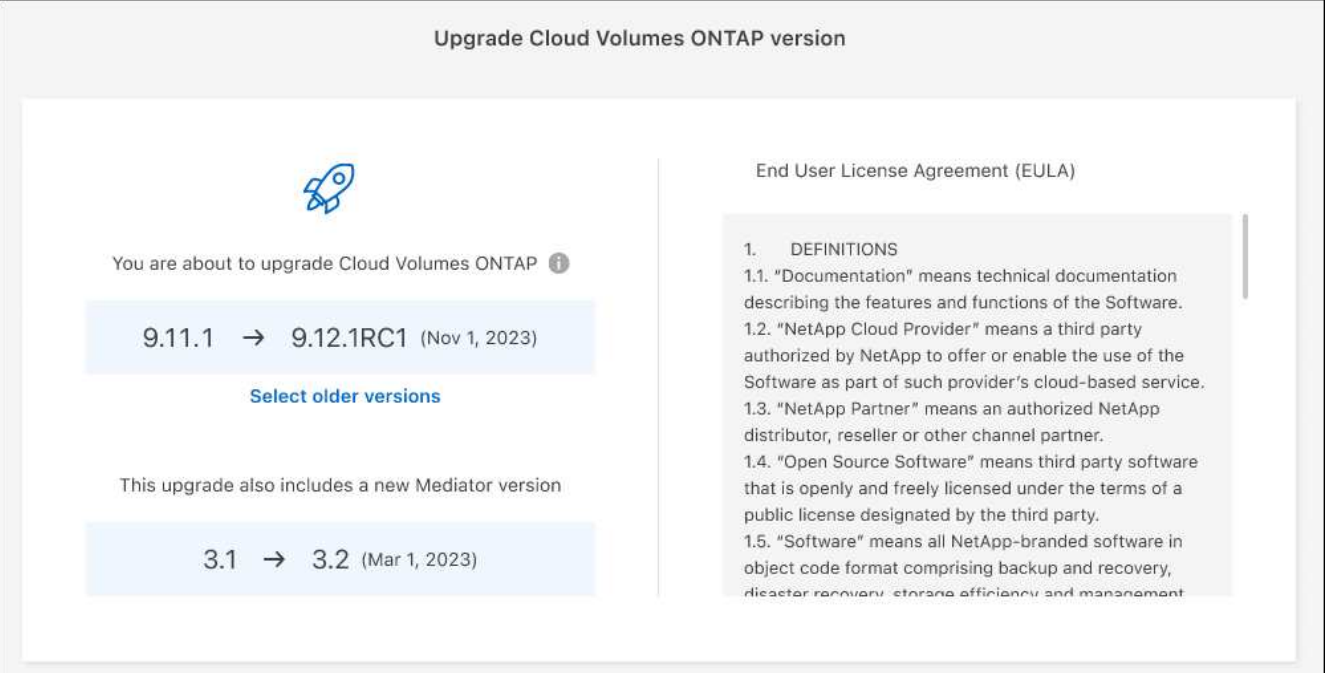

6. Per verificare lo stato dell'aggiornamento, fare clic sull'icona Impostazioni e selezionare **Timeline**.

### **Risultato**

BlueXP avvia l'aggiornamento del software. Una volta completato l'aggiornamento del software, è possibile eseguire azioni sull'ambiente di lavoro.

### **Al termine**

Se sono state sospese le trasferte SnapMirror, utilizzare System Manager per riprendere le trasferte.

### <span id="page-9-0"></span>**Aggiornamento da un'immagine disponibile su un URL**

È possibile posizionare l'immagine del software Cloud Volumes ONTAP sul connettore o su un server HTTP e avviare l'aggiornamento del software da BlueXP. È possibile utilizzare questa opzione se BlueXP non riesce ad accedere al bucket S3 per aggiornare il software.

### **Prima di iniziare**

- Le operazioni BlueXP, come la creazione di volumi o aggregati, non devono essere in corso sul sistema Cloud Volumes ONTAP.
- Se si utilizza HTTPS per ospitare immagini ONTAP, l'aggiornamento potrebbe non riuscire a causa di problemi di autenticazione SSL, causati dalla mancanza di certificati. La soluzione è generare e installare un certificato firmato dalla CA da utilizzare per l'autenticazione tra ONTAP e BlueXP.

Consulta la Knowledge base di NetApp per visualizzare istruzioni dettagliate:

["KB di NetApp: Come configurare BlueXP come server HTTPS per ospitare le immagini di aggiornamento"](https://kb.netapp.com/Advice_and_Troubleshooting/Cloud_Services/Cloud_Manager/How_to_configure_Cloud_Manager_as_an_HTTPS_server_to_host_upgrade_images)

### **Fasi**

1. Facoltativo: Configurare un server HTTP in grado di ospitare l'immagine del software Cloud Volumes ONTAP.

Se si dispone di una connessione VPN alla rete virtuale, è possibile posizionare l'immagine del software Cloud Volumes ONTAP su un server HTTP nella propria rete. In caso contrario, è necessario posizionare il file su un server HTTP nel cloud.

2. Se si utilizza il proprio gruppo di protezione per Cloud Volumes ONTAP, assicurarsi che le regole in uscita consentano connessioni HTTP in modo che Cloud Volumes ONTAP possa accedere all'immagine software.

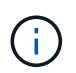

Per impostazione predefinita, il gruppo di protezione Cloud Volumes ONTAP predefinito consente le connessioni HTTP in uscita.

- 3. Ottenere l'immagine software da ["Il sito di supporto NetApp".](https://mysupport.netapp.com/site/products/all/details/cloud-volumes-ontap/downloads-tab)
- 4. Copiare l'immagine del software in una directory sul connettore o su un server HTTP da cui verrà fornito il file.

Sono disponibili due percorsi. Il percorso corretto dipende dalla versione del connettore.

- /opt/application/netapp/cloudmanager/docker\_occm/data/ontap/images/
- /opt/application/netapp/cloudmanager/ontap/images/
- 5. Dall'ambiente di lavoro in BlueXP, fare clic sul pulsante **… (Icona ellisse)**, quindi fare clic su **Aggiorna Cloud Volumes ONTAP**.
- 6. Nella pagina Aggiorna versione Cloud Volumes ONTAP, immettere l'URL, quindi fare clic su **Cambia immagine**.

Se l'immagine software è stata copiata nel connettore nel percorso indicato sopra, immettere il seguente URL:

Http://<Connector-private-IP-address>/ontap/images/<image-file-name>

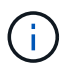

Nell'URL, **nome-file-immagine** deve seguire il formato "cot.image.9.13.1P2.tgz".

7. Fare clic su **Procedi** per confermare.

### **Risultato**

BlueXP avvia l'aggiornamento software. Una volta completato l'aggiornamento del software, è possibile eseguire azioni sull'ambiente di lavoro.

### **Al termine**

Se sono state sospese le trasferte SnapMirror, utilizzare System Manager per riprendere le trasferte.

### **Correggere gli errori di download quando si utilizza un gateway NAT Google Cloud**

Il connettore scarica automaticamente gli aggiornamenti software per Cloud Volumes ONTAP. Il download potrebbe non riuscire se la configurazione utilizza un gateway Google Cloud NAT. È possibile correggere questo problema limitando il numero di parti in cui è divisa l'immagine software. Questa fase deve essere completata utilizzando l'API BlueXP.

### **Fase**

1. Inviare una richiesta PUT a /occm/config con il seguente JSON come corpo:

```
{
    "maxDownloadSessions": 32
}
```
Il valore per *maxDownloadSessions* può essere 1 o qualsiasi numero intero maggiore di 1. Se il valore è 1, l'immagine scaricata non verrà divisa.

Si noti che 32 è un valore di esempio. Il valore da utilizzare dipende dalla configurazione NAT e dal numero di sessioni che è possibile avere contemporaneamente.

["Scopri di più sulla chiamata API /occm/config"](https://docs.netapp.com/us-en/bluexp-automation/cm/api_ref_resources.html#occmconfig).

## <span id="page-10-0"></span>**Registrazione di sistemi pay-as-you-go**

Il supporto di NetApp è incluso nei sistemi PAYGO di Cloud Volumes ONTAP, ma è necessario prima attivare il supporto registrando i sistemi con NetApp.

La registrazione di un sistema PAYGO con NetApp è necessaria per aggiornare il software ONTAP utilizzando uno qualsiasi dei metodi ["descritto in questa pagina".](#page-2-1)

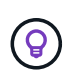

Un sistema che non è registrato per il supporto riceverà comunque le notifiche di aggiornamento software che vengono visualizzate in BlueXP quando è disponibile una nuova versione. Tuttavia, è necessario registrare il sistema prima di poter aggiornare il software.

### **Fasi**

1. Se non hai ancora aggiunto il tuo account NetApp Support Site a BlueXP, vai a **Impostazioni account** e aggiungilo ora.

["Scopri come aggiungere account NetApp Support Site".](https://docs.netapp.com/us-en/bluexp-setup-admin/task-adding-nss-accounts.html)

- 2. Nella pagina Canvas, fare doppio clic sul nome del sistema che si desidera registrare.
- 3. Nella scheda Panoramica, fare clic sul pannello funzioni, quindi fare clic sull'icona a forma di matita accanto a **registrazione supporto**.

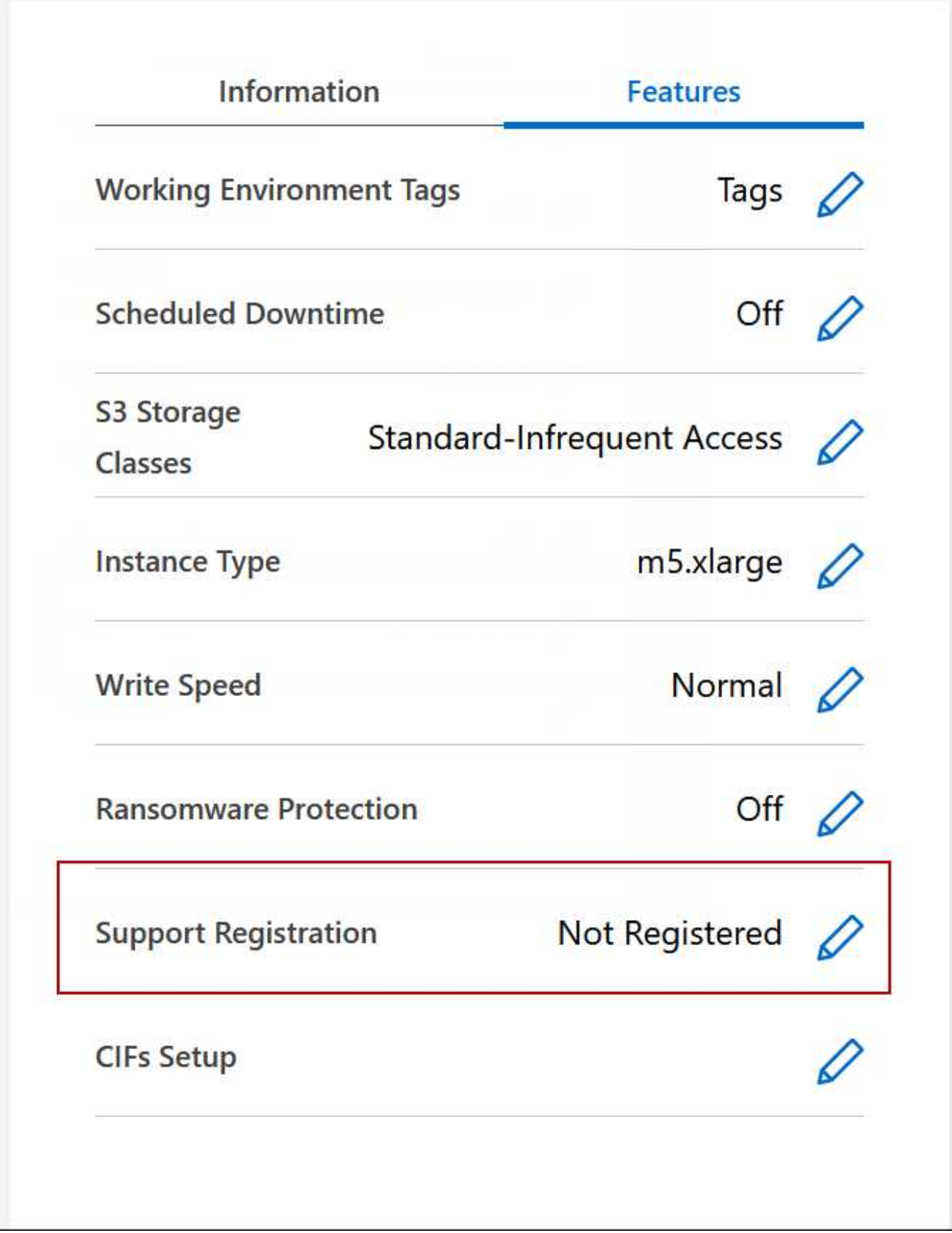

4. Selezionare un account NetApp Support Site e fare clic su **Register**.

### **Risultato**

BlueXP registra il sistema con NetApp.

## <span id="page-13-0"></span>**Gestione dello stato di Cloud Volumes ONTAP**

Puoi arrestare e avviare Cloud Volumes ONTAP da BlueXP per gestire i costi di calcolo del cloud.

### **Pianificazione degli arresti automatici di Cloud Volumes ONTAP**

Per ridurre i costi di calcolo, potrebbe essere necessario arrestare Cloud Volumes ONTAP durante intervalli di tempo specifici. Invece di eseguire questa operazione manualmente, è possibile configurare BlueXP in modo che si spenga e riavvii automaticamente i sistemi in determinati momenti.

### **A proposito di questa attività**

• Quando si pianifica un arresto automatico del sistema Cloud Volumes ONTAP, BlueXP posticipa l'arresto se è in corso un trasferimento di dati attivo.

BlueXP arresta il sistema al termine del trasferimento.

- Questa attività pianifica gli arresti automatici di entrambi i nodi in una coppia ha.
- Le snapshot dei dischi di boot e root non vengono create quando si disattiva Cloud Volumes ONTAP attraverso arresti pianificati.

Le snapshot vengono create automaticamente solo quando si esegue un arresto manuale, come descritto nella sezione successiva.

### **Fasi**

- 1. Nella pagina Canvas, fare doppio clic sull'ambiente di lavoro desiderato.
- 2. Nella scheda Panoramica, fare clic sul pannello funzioni, quindi fare clic sull'icona a forma di matita accanto a **downtime pianificato**.

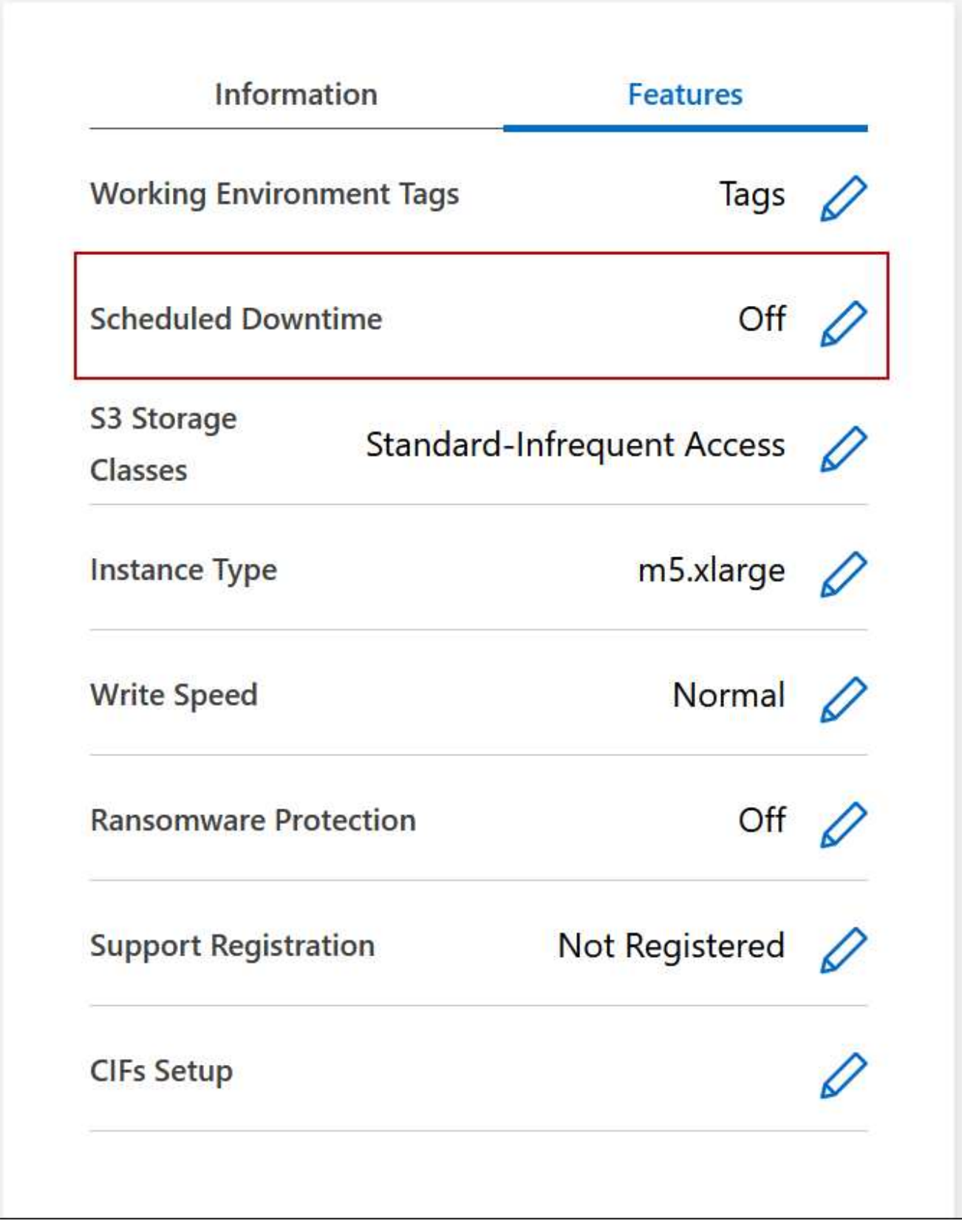

- 3. Specificare il programma di arresto:
	- a. Scegliere se si desidera spegnere il sistema ogni giorno, ogni giorno feriale, ogni fine settimana o qualsiasi combinazione delle tre opzioni.

b. Specificare quando si desidera spegnere il sistema e per quanto tempo si desidera disattivarlo.

### **Esempio**

La seguente immagine mostra una pianificazione che indica a BlueXP di spegnere il sistema ogni sabato alle 20:00 (20:00) per 12 ore. BlueXP riavvia il sistema ogni lunedì alle 12:00

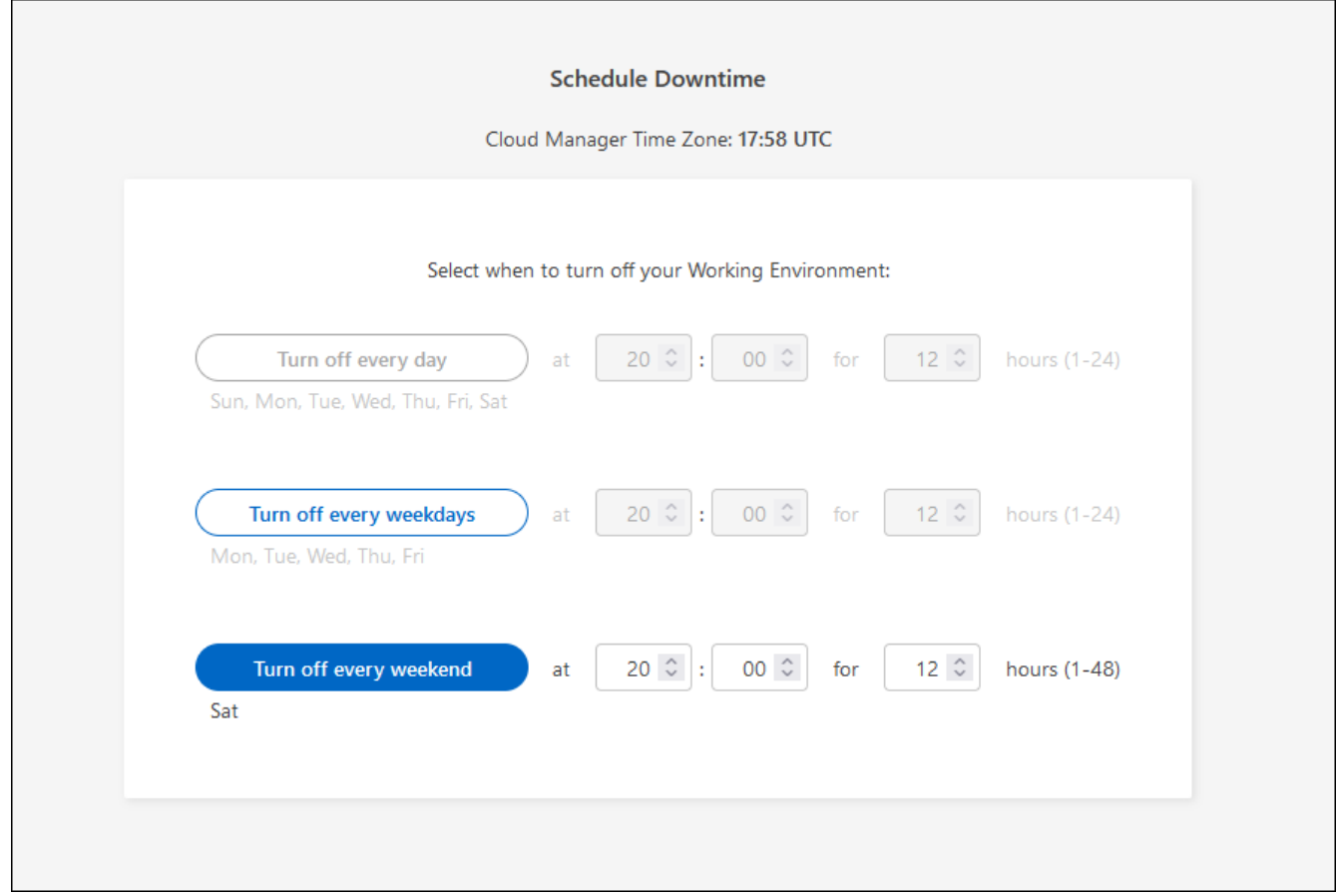

### 4. Fare clic su **Save** (Salva).

### **Risultato**

BlueXP salva la pianificazione. La voce corrispondente del downtime pianificato sotto il pannello funzioni visualizza "on".

### **Arresto di Cloud Volumes ONTAP**

L'arresto di Cloud Volumes ONTAP consente di risparmiare sui costi di calcolo e di creare snapshot dei dischi root e di boot, che possono essere utili per la risoluzione dei problemi.

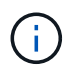

Per ridurre i costi, BlueXP elimina periodicamente le vecchie snapshot dei dischi root e di boot. Vengono conservati solo i due snapshot più recenti per i dischi root e di boot.

### **A proposito di questa attività**

Quando si interrompe una coppia ha, BlueXP arresta entrambi i nodi.

### **Fasi**

1. Dall'ambiente di lavoro, fare clic sull'icona **Spegni**.

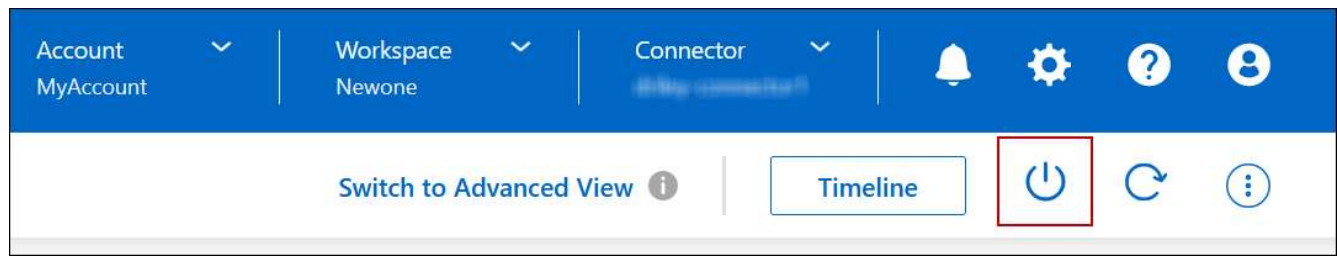

- 2. Mantenere l'opzione per creare snapshot abilitata, in quanto le snapshot possono abilitare il ripristino del sistema.
- 3. Fare clic su **Spegni**.

L'arresto del sistema può richiedere fino a qualche minuto. È possibile riavviare i sistemi in un secondo momento dalla pagina ambiente di lavoro.

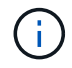

Le snapshot vengono create automaticamente al riavvio.

## <span id="page-16-0"></span>**Sincronizzare l'ora del sistema utilizzando NTP**

La specifica di un server NTP sincronizza l'ora tra i sistemi della rete, evitando così problemi dovuti a differenze di tempo.

Specificare un server NTP utilizzando ["API BlueXP"](https://docs.netapp.com/us-en/bluexp-automation/cm/api_ref_resources.html) o dall'interfaccia utente quando si ["Creare un server](https://docs.netapp.com/it-it/bluexp-cloud-volumes-ontap/task-create-volumes.html#create-a-volume) [CIFS".](https://docs.netapp.com/it-it/bluexp-cloud-volumes-ontap/task-create-volumes.html#create-a-volume)

## <span id="page-16-1"></span>**Modificare la velocità di scrittura del sistema**

BlueXP consente di scegliere una velocità di scrittura normale o elevata per Cloud Volumes ONTAP. La velocità di scrittura predefinita è normale. È possibile passare a un'elevata velocità di scrittura se sono richieste prestazioni di scrittura rapide per il carico di lavoro.

L'elevata velocità di scrittura è supportata con tutti i tipi di sistemi a nodo singolo e alcune configurazioni di coppia ha. Visualizzare le configurazioni supportate in ["Note di rilascio di Cloud Volumes ONTAP"](https://docs.netapp.com/us-en/cloud-volumes-ontap-relnotes/)

Prima di modificare la velocità di scrittura, è necessario ["comprendere le differenze tra le impostazioni normali](https://docs.netapp.com/it-it/bluexp-cloud-volumes-ontap/concept-write-speed.html) [e quelle alte".](https://docs.netapp.com/it-it/bluexp-cloud-volumes-ontap/concept-write-speed.html)

### **A proposito di questa attività**

- Assicurarsi che operazioni come la creazione di volumi o aggregati non siano in corso.
- Tenere presente che questa modifica riavvia il sistema Cloud Volumes ONTAP. Si tratta di un processo di interruzione che richiede downtime per l'intero sistema.

### **Fasi**

- 1. Nella pagina Canvas, fare doppio clic sul nome del sistema configurato per la velocità di scrittura.
- 2. Nella scheda Panoramica, fare clic sul pannello funzioni, quindi fare clic sull'icona a forma di matita accanto a **velocità di scrittura**.

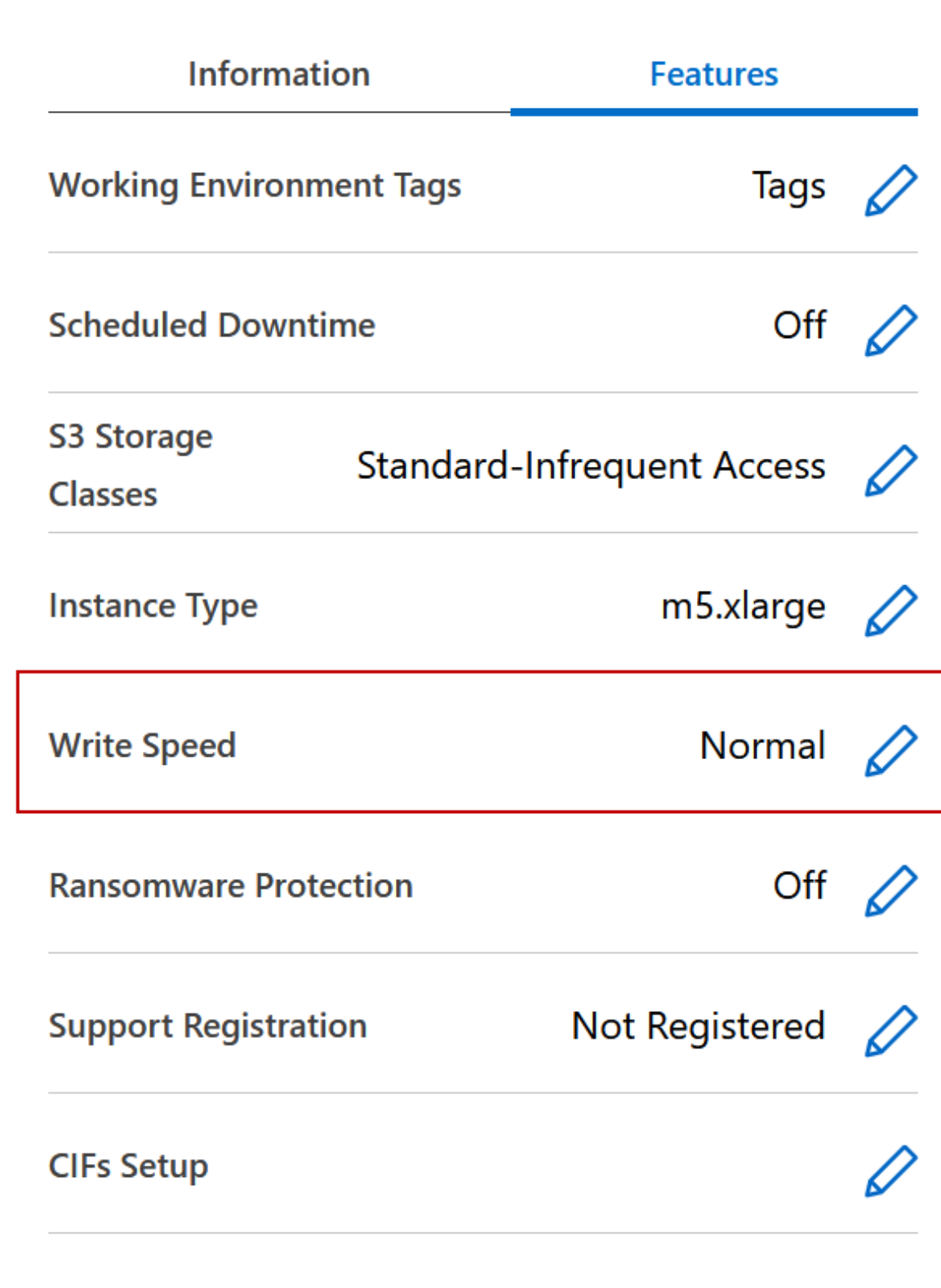

3. Selezionare **normale** o **alta**.

Se scegli High, allora devi leggere il messaggio "capisco…" e confermare selezionando la casella.

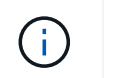

L'opzione **High** write speed è supportata con le coppie Cloud Volumes ONTAP ha in Google Cloud a partire dalla versione 9.13.0.

4. Fare clic su **Save** (Salva), rivedere il messaggio di conferma, quindi fare clic su **Approve** (approva).

## <span id="page-18-0"></span>**Modificare la password per Cloud Volumes ONTAP**

Cloud Volumes ONTAP include un account di amministrazione del cluster. Se necessario, puoi modificare la password per questo account da BlueXP.

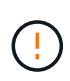

Non modificare la password per l'account admin tramite System Manager o CLI. La password non verrà riflessa in BlueXP. Di conseguenza, BlueXP non è in grado di monitorare correttamente l'istanza.

### **Fasi**

- 1. Nella pagina Canvas, fare doppio clic sul nome dell'ambiente di lavoro Cloud Volumes ONTAP.
- 2. Nella parte superiore destra della console BlueXP, fare clic sull'icona ellisse e selezionare **Set password** (Imposta password).

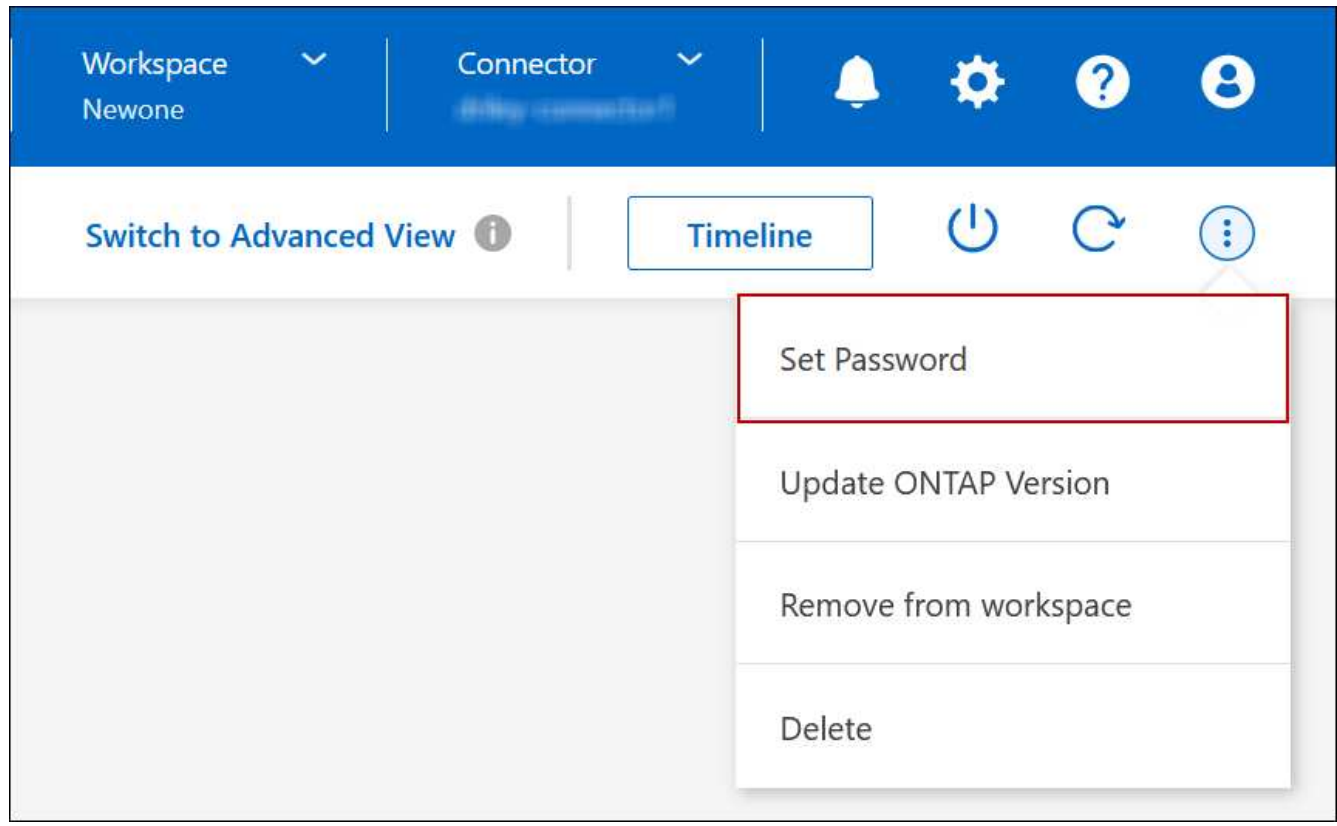

La nuova password deve essere diversa da una delle ultime sei password utilizzate.

## <span id="page-18-1"></span>**Aggiungere, rimuovere o eliminare sistemi**

### **Aggiunta di sistemi Cloud Volumes ONTAP esistenti a BlueXP**

È possibile individuare e aggiungere sistemi Cloud Volumes ONTAP esistenti a BlueXP. È possibile eseguire questa operazione se si implementa un nuovo sistema BlueXP.

### **Prima di iniziare**

È necessario conoscere la password dell'account utente amministratore di Cloud Volumes ONTAP.

### **Fasi**

- 1. Dal menu di navigazione a sinistra, selezionare **Storage > Canvas**.
- 2. Nella pagina Canvas, fare clic su **Add Working Environment** (Aggiungi ambiente di lavoro).
- 3. Selezionare il provider cloud in cui risiede il sistema.
- 4. Scegliere il tipo di sistema Cloud Volumes ONTAP.
- 5. Fare clic sul collegamento per individuare un sistema esistente.

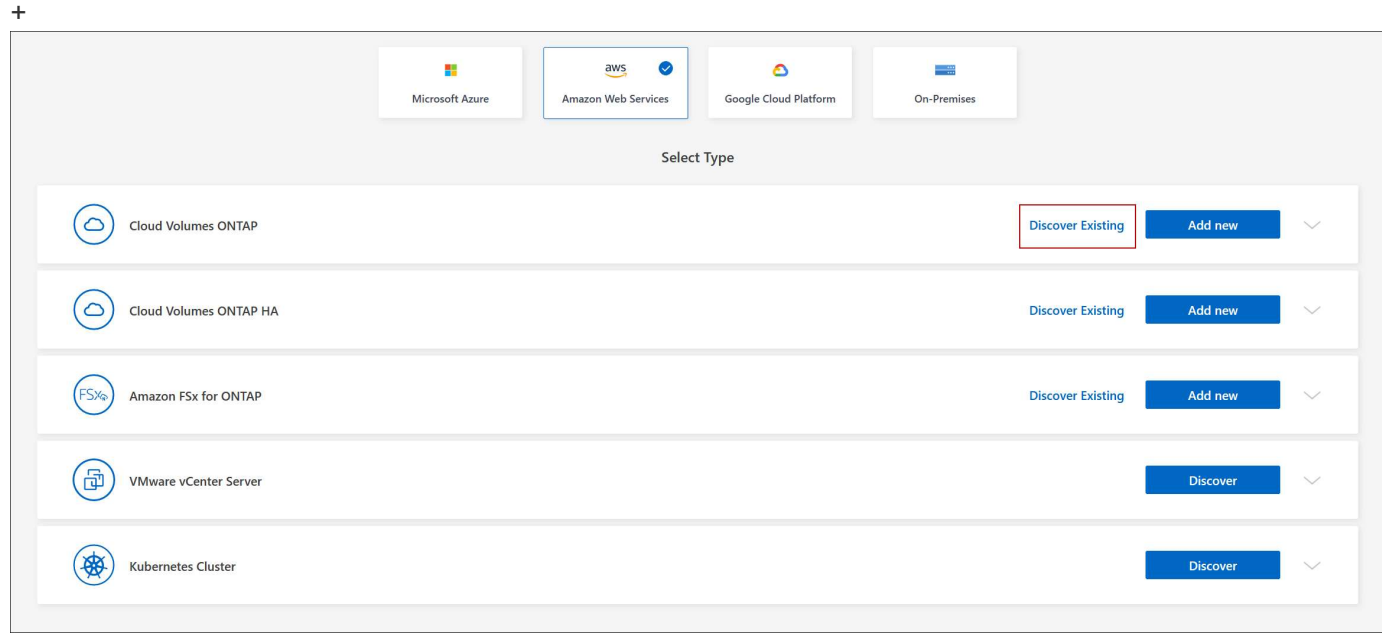

- 1. Nella pagina Area, scegliere l'area in cui sono in esecuzione le istanze, quindi selezionare le istanze.
- 2. Nella pagina credenziali, immettere la password per l'utente amministratore di Cloud Volumes ONTAP, quindi fare clic su **Go**.

### **Risultato**

BlueXP aggiunge le istanze di Cloud Volumes ONTAP allo spazio di lavoro.

### **Rimozione degli ambienti di lavoro Cloud Volumes ONTAP**

L'amministratore dell'account può rimuovere un ambiente di lavoro Cloud Volumes ONTAP per spostarlo in un altro sistema o per risolvere i problemi di rilevamento.

### **A proposito di questa attività**

La rimozione di un ambiente di lavoro Cloud Volumes ONTAP lo rimuove da BlueXP. Non elimina il sistema Cloud Volumes ONTAP. In seguito, sarà possibile riscoprire l'ambiente di lavoro.

La rimozione di un ambiente di lavoro da BlueXP consente di effettuare le seguenti operazioni:

- Riscoprirla in un altro spazio di lavoro
- Riscoprirla da un altro sistema BlueXP
- Riscoprirla se si sono verificati problemi durante il rilevamento iniziale

### **Fasi**

- 1. Nella pagina Canvas, fare doppio clic sull'ambiente di lavoro che si desidera rimuovere.
- 2. Nella parte superiore destra della console BlueXP, fare clic sull'icona dell'ellisse e selezionare **Rimuovi dall'area di lavoro**.

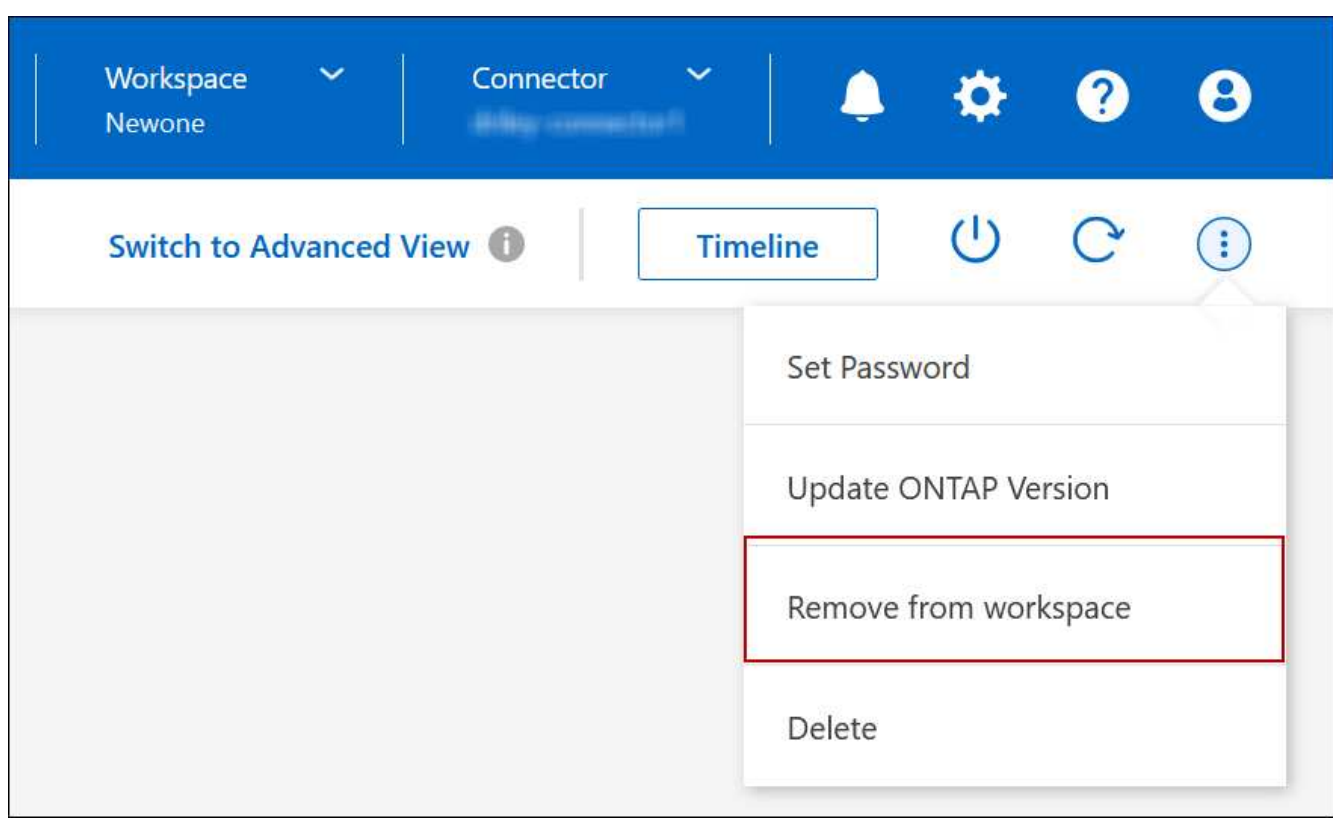

3. Nella finestra Review from Workspace (esamina da area di lavoro), fare clic su **Remove** (Rimuovi).

### **Risultato**

BlueXP rimuove l'ambiente di lavoro. Gli utenti possono riscoprire questo ambiente di lavoro dalla pagina Canvas in qualsiasi momento.

### **Eliminazione di un sistema Cloud Volumes ONTAP**

Si consiglia di eliminare sempre i sistemi Cloud Volumes ONTAP da BlueXP, anziché dalla console del provider di servizi cloud. Ad esempio, se si termina un'istanza di Cloud Volumes ONTAP con licenza dal provider cloud, non è possibile utilizzare la chiave di licenza per un'altra istanza. Per rilasciare la licenza, è necessario eliminare l'ambiente di lavoro da BlueXP.

Quando si elimina un ambiente di lavoro, BlueXP termina le istanze di Cloud Volumes ONTAP ed elimina dischi e snapshot.

Le risorse gestite da altri servizi, come i backup per il backup e ripristino BlueXP e le istanze per la classificazione BlueXP, non vengono eliminate quando si elimina un ambiente di lavoro. Dovrai eliminarli manualmente. In caso contrario, continuerai a ricevere i costi per queste risorse.

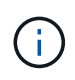

Quando BlueXP implementa Cloud Volumes ONTAP nel tuo cloud provider, abilita la protezione delle terminazioni sulle istanze. Questa opzione aiuta a prevenire la terminazione accidentale.

### **Fasi**

1. Se nell'ambiente di lavoro è stato attivato il backup e il ripristino di BlueXP, determinare se i dati di cui è stato eseguito il backup sono ancora necessari ["eliminare i backup, se necessario".](https://docs.netapp.com/us-en/bluexp-backup-recovery/task-manage-backups-ontap.html#deleting-backups)

Il backup e il ripristino di BlueXP sono indipendenti da Cloud Volumes ONTAP per progettazione. Il backup e il ripristino di BlueXP non eliminano automaticamente i backup quando si elimina un sistema Cloud Volumes ONTAP e non esiste attualmente alcun supporto nell'interfaccia utente per eliminare i backup dopo che il sistema è stato eliminato.

2. Se è stata abilitata la classificazione BlueXP su questo ambiente di lavoro e nessun altro ambiente di lavoro utilizza questo servizio, sarà necessario eliminare l'istanza per il servizio.

["Scopri di più sull'istanza di classificazione BlueXP"](https://docs.netapp.com/us-en/bluexp-classification/concept-cloud-compliance.html#the-cloud-data-sense-instance).

- 3. Eliminare l'ambiente di lavoro Cloud Volumes ONTAP.
	- a. Nella pagina Canvas, fare doppio clic sul nome dell'ambiente di lavoro Cloud Volumes ONTAP che si desidera eliminare.
	- b. Nella parte superiore destra della console BlueXP, fare clic sull'icona dell'ellisse e selezionare **Delete** (Elimina).

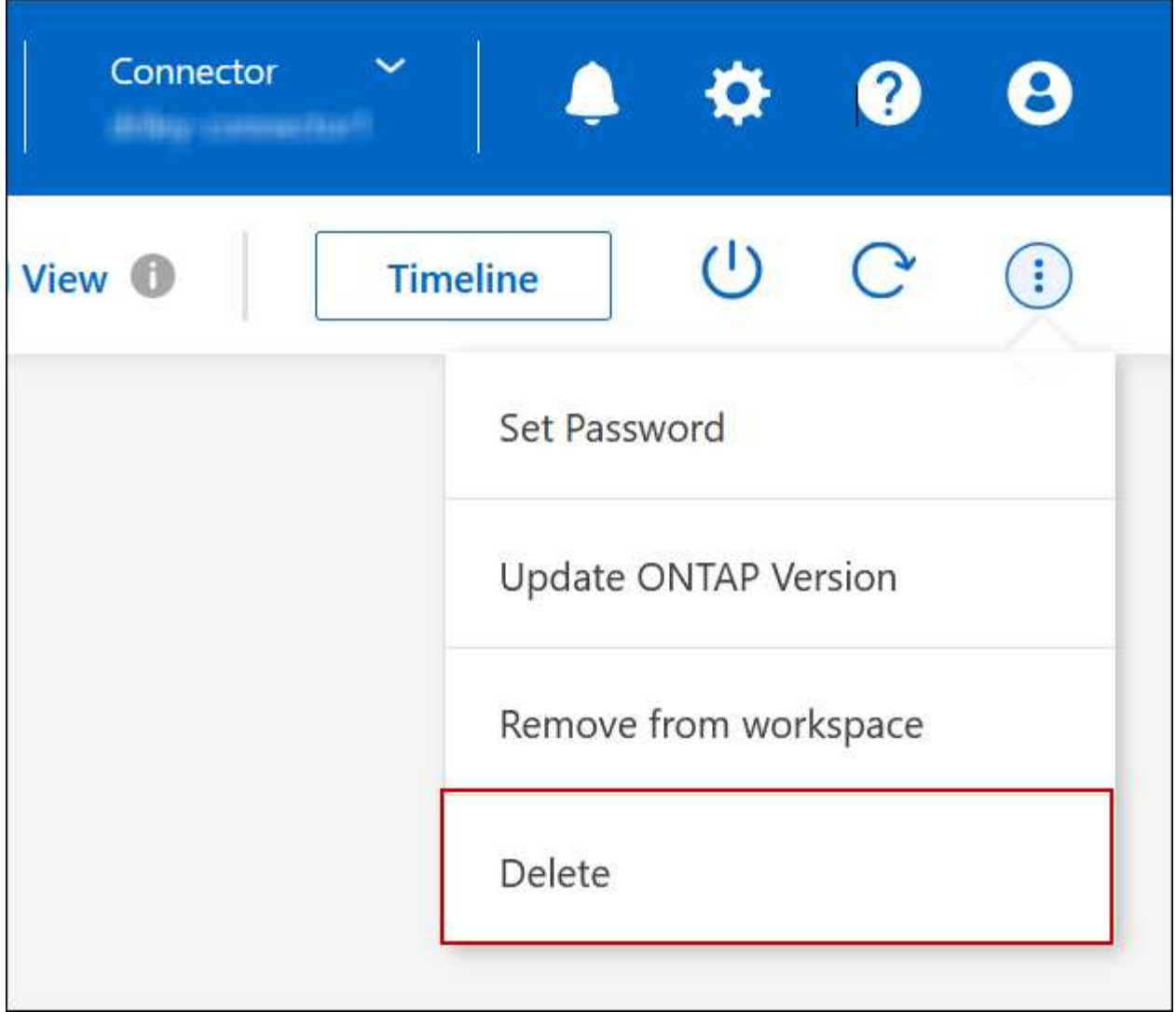

c. Nella finestra Delete Working Environment (Elimina ambiente di lavoro), digitare il nome dell'ambiente di lavoro, quindi fare clic su **Delete** (Elimina).

L'eliminazione dell'ambiente di lavoro può richiedere fino a 5 minuti.

## <span id="page-22-0"></span>**Amministrazione di AWS**

### **Modificare il tipo di istanza EC2 per Cloud Volumes ONTAP**

È possibile scegliere tra diversi tipi o istanze quando si avvia Cloud Volumes ONTAP in AWS. È possibile modificare il tipo di istanza in qualsiasi momento se si determina che è sottodimensionato o sovradimensionato per le proprie esigenze.

### **A proposito di questa attività**

• Il giveback automatico deve essere attivato su una coppia Cloud Volumes ONTAP ha (impostazione predefinita). In caso contrario, l'operazione avrà esito negativo.

["Documentazione di ONTAP 9: Comandi per la configurazione del giveback automatico"](http://docs.netapp.com/ontap-9/topic/com.netapp.doc.dot-cm-hacg/GUID-3F50DE15-0D01-49A5-BEFD-D529713EC1FA.html)

- La modifica del tipo di istanza può influire sui costi del servizio AWS.
- L'operazione riavvia Cloud Volumes ONTAP.

Per i sistemi a nodo singolo, l'i/o viene interrotto.

Per le coppie ha, il cambiamento è senza interruzioni. Le coppie HA continuano a servire i dati.

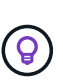

BlueXP modifica correttamente un nodo alla volta avviando il Takeover e attendendo il give back. Il team di QA di NetApp ha testato sia la scrittura che la lettura dei file durante questo processo e non ha rilevato alcun problema sul lato client. Con la modifica delle connessioni, abbiamo visto tentativi a livello di i/o, ma il livello applicativo ha superato questi brevi "rewire" delle connessioni NFS/CIFS.

### **Riferimento**

Per un elenco dei tipi di istanza supportati in AWS, vedere ["Istanze EC2 supportate"](https://docs.netapp.com/us-en/cloud-volumes-ontap-relnotes/reference-configs-aws.html#supported-ec2-compute).

Se non è possibile modificare il tipo di istanza da istanze C4, M4 o R4, vedere l'articolo della Knowledge base ["Impossibile modificare il tipo di istanza da R4 a R5 con errore di conteggio dischi"](https://kb.netapp.com/Cloud/Cloud_Volumes_ONTAP/Unable_to_change_the_instance_type_from_r4_to_r5_with_disk_count_error).

### **Fasi**

- 1. Nella pagina Canvas, selezionare l'ambiente di lavoro.
- 2. Nella scheda Panoramica, fare clic sul pannello funzionalità, quindi fare clic sull'icona a forma di matita accanto a **tipo di istanza**.

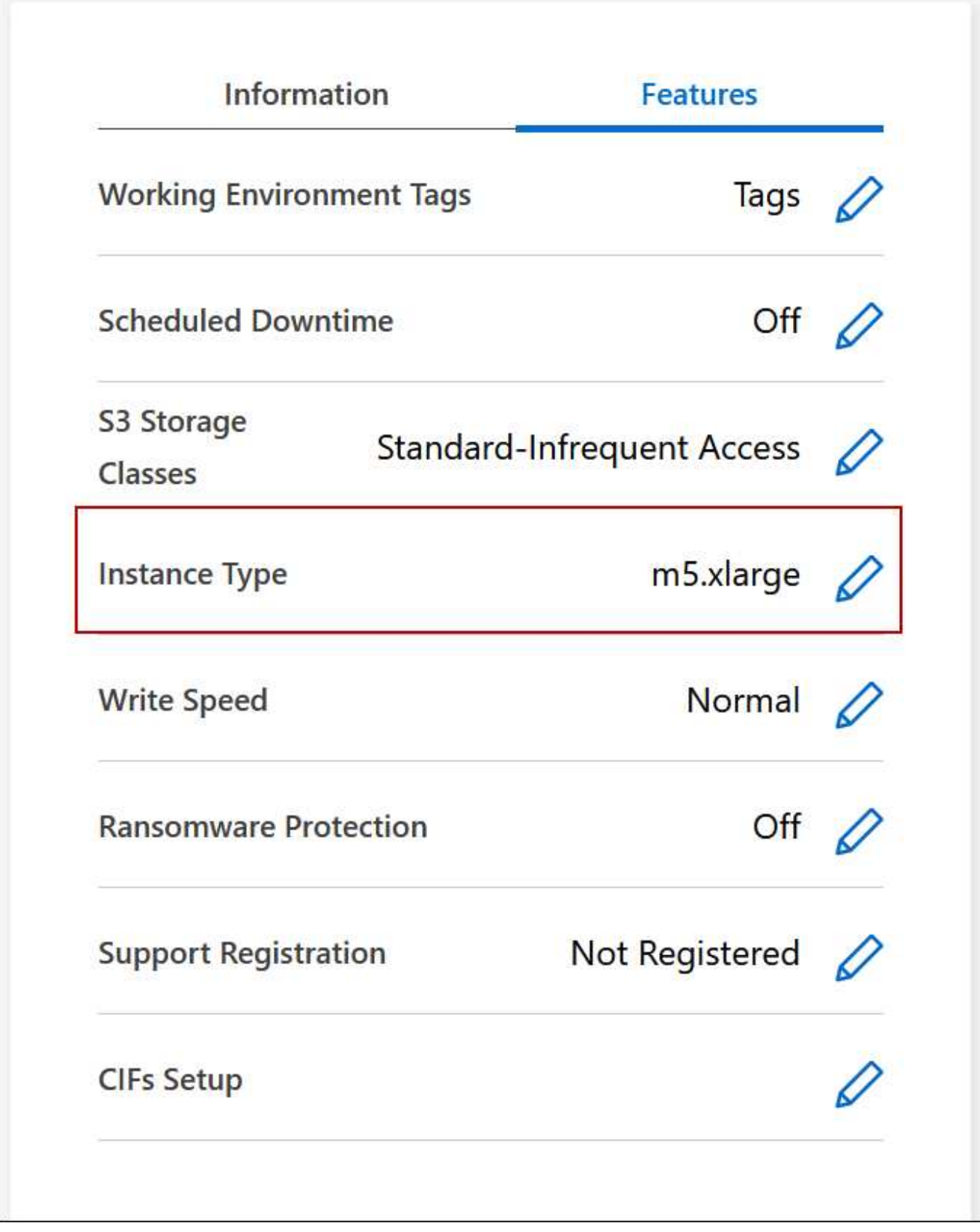

- a. Se si utilizza una licenza PAYGO basata su nodo, è possibile scegliere un tipo di licenza e istanza diverso facendo clic sull'icona a forma di matita accanto a **tipo di licenza**.
- 3. Scegliere un tipo di istanza, selezionare la casella di controllo per confermare di aver compreso le implicazioni della modifica, quindi fare clic su **Cambia**.

### **Risultato**

Cloud Volumes ONTAP si riavvia con la nuova configurazione.

### **Modificare le tabelle di percorso per le coppie ha in più AZS**

È possibile modificare le tabelle di routing AWS che includono i percorsi verso gli indirizzi IP mobili per una coppia ha implementata in più AWS Availability Zones (AZS). È possibile eseguire questa operazione se i nuovi client NFS o CIFS devono accedere a una coppia ha in AWS.

### **Fasi**

- 1. Nella pagina Canvas, selezionare l'ambiente di lavoro.
- 2. Nella scheda Panoramica, fare clic sul pannello funzioni, quindi fare clic sull'icona a forma di matita accanto a **tabelle di percorso**.

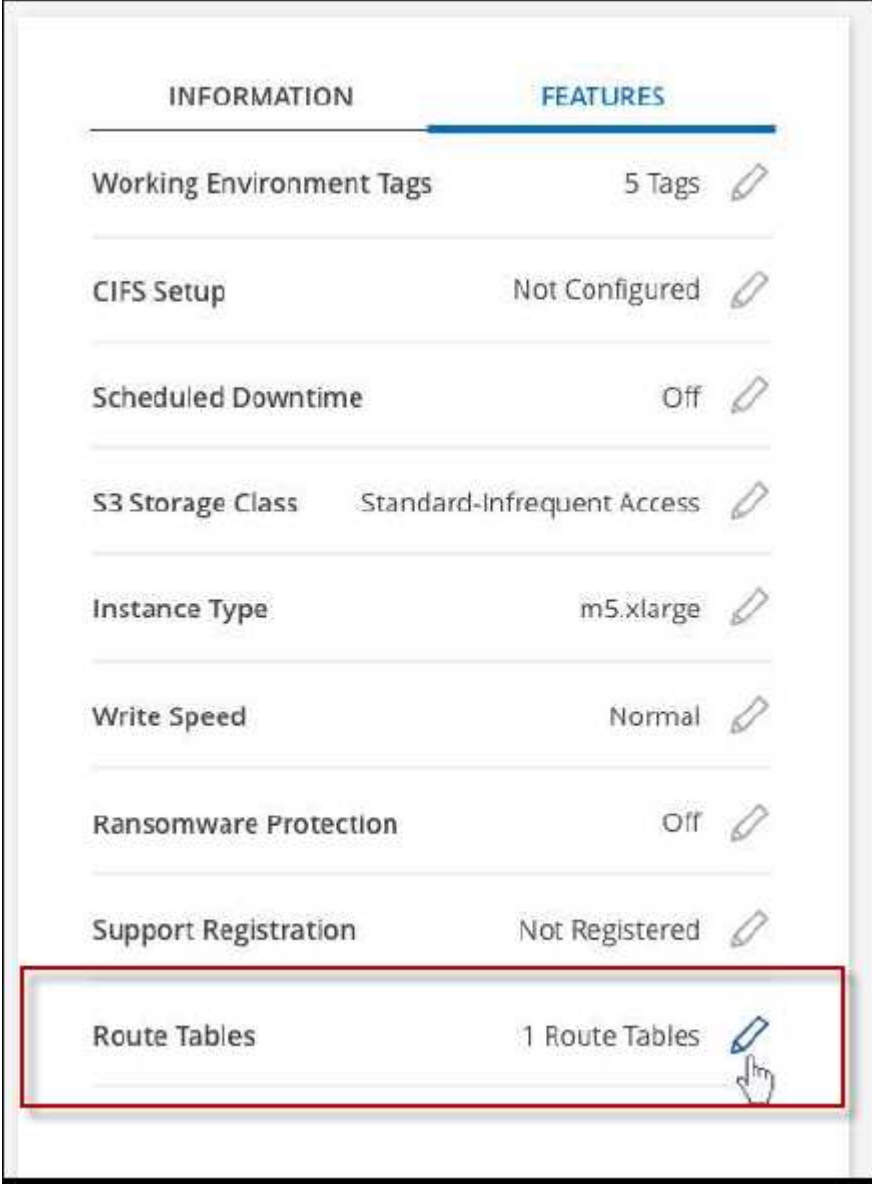

3. Modificare l'elenco delle tabelle di percorso selezionate, quindi fare clic su **Save** (Salva).

### **Risultato**

BlueXP invia una richiesta AWS per modificare le tabelle di routing.

## <span id="page-26-0"></span>**Amministrazione di Azure**

### **Modificare il tipo di Azure VM per Cloud Volumes ONTAP**

È possibile scegliere tra diversi tipi di macchine virtuali quando si avvia Cloud Volumes ONTAP in Microsoft Azure. È possibile modificare il tipo di macchina virtuale in qualsiasi momento se si determina che è sottodimensionato o sovradimensionato per le proprie esigenze.

### **A proposito di questa attività**

• Il giveback automatico deve essere attivato su una coppia Cloud Volumes ONTAP ha (impostazione predefinita). In caso contrario, l'operazione avrà esito negativo.

["Documentazione di ONTAP 9: Comandi per la configurazione del giveback automatico"](http://docs.netapp.com/ontap-9/topic/com.netapp.doc.dot-cm-hacg/GUID-3F50DE15-0D01-49A5-BEFD-D529713EC1FA.html)

- La modifica del tipo di macchina virtuale può influire sui costi del servizio Microsoft Azure.
- L'operazione riavvia Cloud Volumes ONTAP.

Per i sistemi a nodo singolo, l'i/o viene interrotto.

Per le coppie ha, il cambiamento è senza interruzioni. Le coppie HA continuano a servire i dati.

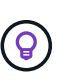

BlueXP modifica correttamente un nodo alla volta avviando il Takeover e attendendo il give back. Il team di QA di NetApp ha testato sia la scrittura che la lettura dei file durante questo processo e non ha rilevato alcun problema sul lato client. Con la modifica delle connessioni, abbiamo visto tentativi a livello di i/o, ma il livello applicativo ha superato questi brevi "rewire" delle connessioni NFS/CIFS.

### **Fasi**

- 1. Nella pagina Canvas, selezionare l'ambiente di lavoro.
- 2. Nella scheda Panoramica, fare clic sul pannello funzioni, quindi sull'icona a forma di matita accanto a **tipo di macchina virtuale**.

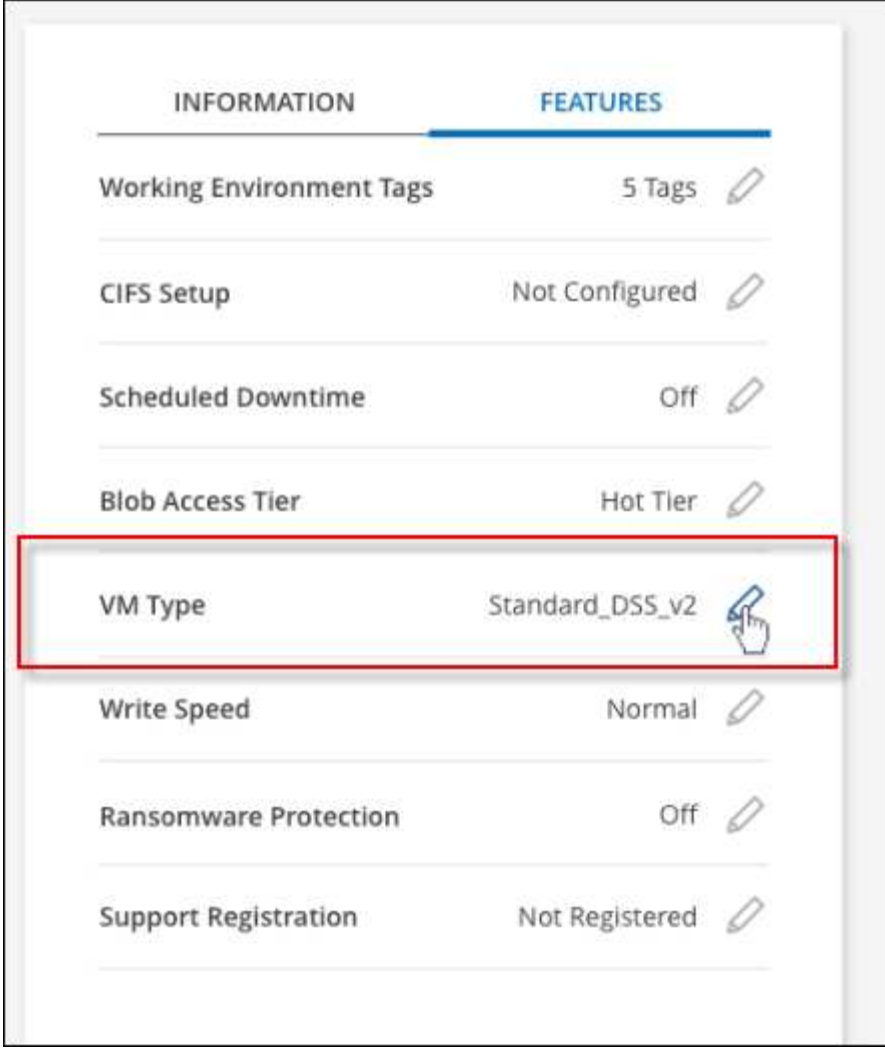

- a. Se si utilizza una licenza PAYGO basata su nodo, è possibile scegliere una licenza e un tipo di macchina virtuale diversi facendo clic sull'icona a forma di matita accanto a **tipo di licenza**.
- 3. Selezionare un tipo di macchina virtuale, selezionare la casella di controllo per confermare di aver compreso le implicazioni della modifica, quindi fare clic su **Cambia**.

### **Risultato**

Cloud Volumes ONTAP si riavvia con la nuova configurazione.

### **Esclusione dei blocchi CIFS per le coppie ha Cloud Volumes ONTAP in Azure**

L'amministratore dell'account può attivare un'impostazione in BlueXP che impedisce problemi con il giveback dello storage Cloud Volumes ONTAP durante gli eventi di manutenzione di Azure. Quando si attiva questa impostazione, Cloud Volumes ONTAP esegue il veto di CIFS e ripristina le sessioni CIFS attive.

### **A proposito di questa attività**

Microsoft Azure pianifica gli eventi di manutenzione periodica sulle macchine virtuali. Quando si verifica un evento di manutenzione su una coppia Cloud Volumes ONTAP ha, la coppia ha avvia il Takeover dello storage. Se durante questo evento di manutenzione sono presenti sessioni CIFS attive, i blocchi sui file CIFS possono impedire il giveback dello storage.

Se si attiva questa impostazione, Cloud Volumes ONTAP veto i blocchi e ripristina le sessioni CIFS attive. Di conseguenza, la coppia ha può completare il giveback dello storage durante questi eventi di manutenzione.

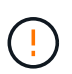

Questo processo potrebbe interrompere i client CIFS. I dati non impegnati dai client CIFS potrebbero andare persi.

### **Di cosa hai bisogno**

È necessario creare un connettore prima di poter modificare le impostazioni di BlueXP. ["Scopri come".](https://docs.netapp.com/us-en/bluexp-setup-admin/concept-connectors.html#how-to-create-a-connector)

### **Fasi**

1. Nella parte superiore destra della console BlueXP, fai clic sull'icona Impostazioni e seleziona **Impostazioni Cloud Volumes ONTAP**.

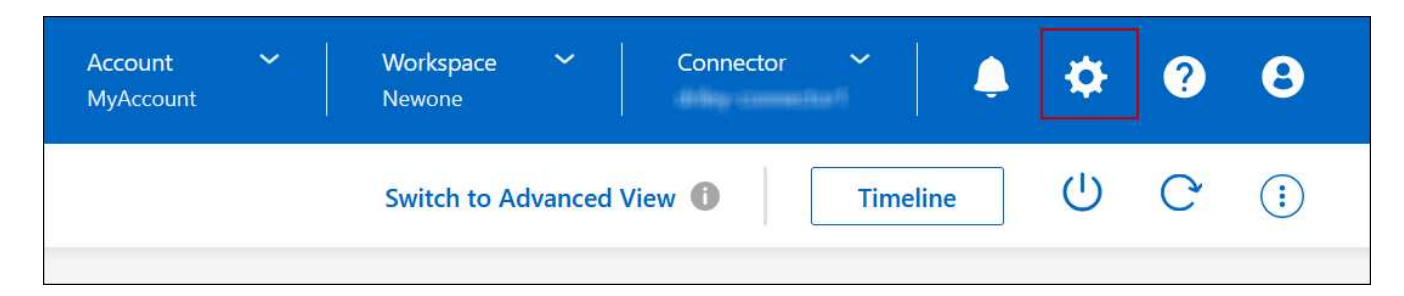

- 2. In **Azure**, fare clic su **Azure CIFS Blocks for Azure ha Working Environments**.
- 3. Fare clic sulla casella di controllo per attivare la funzione, quindi fare clic su **Save** (Salva).

### **Utilizzare un collegamento privato Azure o endpoint del servizio**

Cloud Volumes ONTAP utilizza un collegamento privato Azure per le connessioni agli account di storage associati. Se necessario, è possibile disattivare Azure Private Links e utilizzare gli endpoint del servizio.

### **Panoramica**

Per impostazione predefinita, BlueXP attiva un collegamento privato Azure per le connessioni tra Cloud Volumes ONTAP e i relativi account di storage associati. Azure Private link protegge le connessioni tra gli endpoint in Azure e offre vantaggi in termini di performance.

Se necessario, è possibile configurare Cloud Volumes ONTAP in modo che utilizzi gli endpoint del servizio invece di un collegamento privato Azure.

Con entrambe le configurazioni, BlueXP limita sempre l'accesso alla rete per le connessioni tra Cloud Volumes ONTAP e gli account di storage. L'accesso alla rete è limitato a VNET in cui viene implementato Cloud Volumes ONTAP e a VNET in cui viene implementato il connettore.

### **Disattivare Azure Private Links e utilizzare gli endpoint del servizio**

Se richiesto dall'azienda, è possibile modificare un'impostazione in BlueXP in modo che configuri Cloud Volumes ONTAP per l'utilizzo degli endpoint del servizio invece di un collegamento privato Azure. La modifica di questa impostazione si applica ai nuovi sistemi Cloud Volumes ONTAP creati. Gli endpoint del servizio sono supportati solo in ["Coppie di regioni Azure"](https://docs.microsoft.com/en-us/azure/availability-zones/cross-region-replication-azure#azure-cross-region-replication-pairings-for-all-geographies) Tra il connettore e i VNet Cloud Volumes ONTAP.

Il connettore deve essere implementato nella stessa area Azure dei sistemi Cloud Volumes ONTAP gestiti o in

### **Fasi**

1. Nella parte superiore destra della console BlueXP, fai clic sull'icona Impostazioni e seleziona **Impostazioni Cloud Volumes ONTAP**.

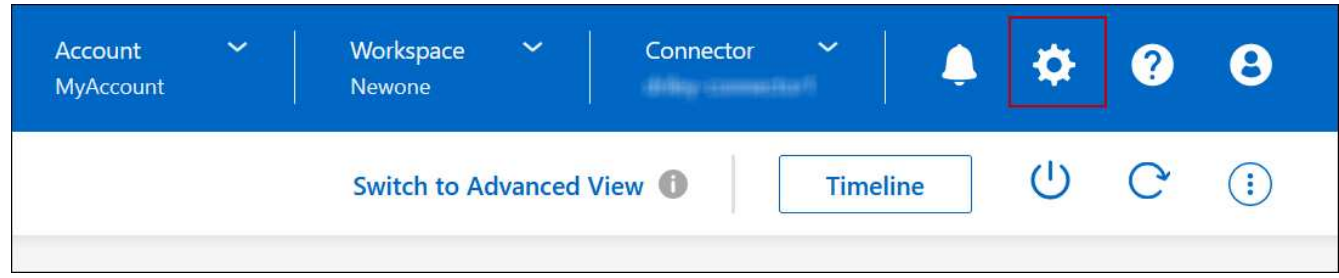

- 2. In **Azure**, fare clic su **Use Azure Private link**.
- 3. Deselezionare **connessione di collegamento privato tra account Cloud Volumes ONTAP e storage**.
- 4. Fare clic su **Save** (Salva).

#### **Al termine**

Se Azure Private Links è stato disattivato e il connettore utilizza un server proxy, è necessario attivare il traffico API diretto.

["Scopri come attivare il traffico API diretto sul connettore"](https://docs.netapp.com/us-en/bluexp-setup-admin/task-configuring-proxy.html#enable-a-proxy-on-a-connector)

### **Lavorare con Azure Private Links**

Nella maggior parte dei casi, non c'è nulla da fare per impostare i link privati di Azure con Cloud Volumes ONTAP. BlueXP gestisce Azure Private Links per te. Tuttavia, se si utilizza una zona Azure Private DNS esistente, è necessario modificare un file di configurazione.

#### **Requisito per il DNS personalizzato**

Se si utilizza un DNS personalizzato, è possibile creare un server di inoltro condizionale per la zona DNS privata di Azure dai server DNS personalizzati. Per ulteriori informazioni, fare riferimento a. ["Documentazione](https://learn.microsoft.com/en-us/azure/private-link/private-endpoint-dns#on-premises-workloads-using-a-dns-forwarder) [di Azure sull'utilizzo di un server di inoltro DNS"](https://learn.microsoft.com/en-us/azure/private-link/private-endpoint-dns#on-premises-workloads-using-a-dns-forwarder).

#### **Funzionamento delle connessioni di collegamento privato**

Quando BlueXP implementa Cloud Volumes ONTAP in Azure, crea un endpoint privato nel gruppo di risorse. L'endpoint privato è associato agli account storage per Cloud Volumes ONTAP. Di conseguenza, l'accesso allo storage Cloud Volumes ONTAP passa attraverso la rete backbone Microsoft.

L'accesso client passa attraverso il collegamento privato quando i client si trovano all'interno della stessa rete virtuale di Cloud Volumes ONTAP, all'interno di reti VPN peered o nella rete on-premise quando si utilizza una connessione privata VPN o ExpressRoute a VNET.

Ecco un esempio che mostra l'accesso del client su un collegamento privato dall'interno dello stesso VNET e da una rete on-premise che dispone di una connessione privata VPN o ExpressRoute.

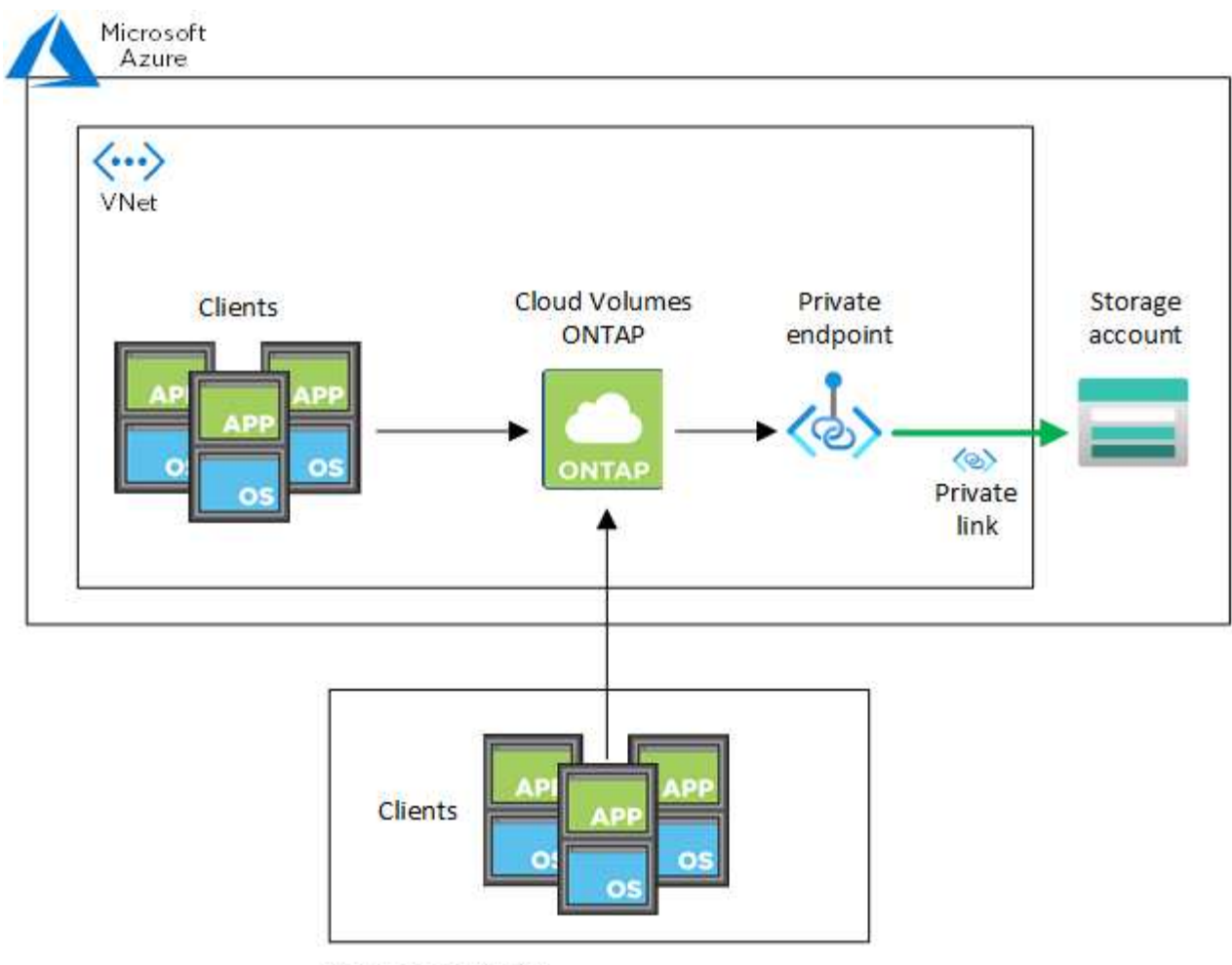

On-prem network

Se i sistemi Connector e Cloud Volumes ONTAP sono implementati in reti VNet diverse, è necessario impostare il peering VNET tra la rete in cui viene implementato il connettore e la rete in cui vengono implementati i sistemi Cloud Volumes ONTAP.

### **Fornisci a BlueXP i dettagli sul tuo Azure Private DNS**

Se si utilizza ["DNS privato Azure"](https://docs.microsoft.com/en-us/azure/dns/private-dns-overview), Quindi è necessario modificare un file di configurazione su ciascun connettore. In caso contrario, BlueXP non può attivare la connessione Azure Private link tra Cloud Volumes ONTAP e i relativi account di storage associati.

Il nome DNS deve corrispondere ai requisiti di denominazione DNS di Azure ["Come mostrato nella](https://docs.microsoft.com/en-us/azure/storage/common/storage-private-endpoints#dns-changes-for-private-endpoints) [documentazione di Azure".](https://docs.microsoft.com/en-us/azure/storage/common/storage-private-endpoints#dns-changes-for-private-endpoints)

### **Fasi**

 $\left(\begin{smallmatrix} \cdot & \cdot \end{smallmatrix}\right)$ 

- 1. SSH all'host del connettore e accedere.
- 2. Accedere alla seguente directory: /Opt/application/netapp/cloudmanager/docker\_occm/data
- 3. Modificare app.conf aggiungendo il parametro "user-private-dns-zone-settings" con le seguenti coppie parola chiave-valore:

```
"user-private-dns-zone-settings" : {
   "resource-group" : "<resource group name of the DNS zone>",
     "subscription" : "<subscription ID>",
     "use-existing" : true,
     "create-private-dns-zone-link" : true
}
```
Il parametro deve essere inserito allo stesso livello di "ID sistema", come mostrato di seguito:

```
"system-id" : "<system ID>",
"user-private-dns-zone-settings" : {
```
Tenere presente che la parola chiave Subscription è richiesta solo se l'Area DNS privata è presente in un abbonamento diverso da quello del connettore.

4. Salvare il file e disconnettersi dal connettore.

Non è necessario riavviare.

#### **Abilitare il rollback in caso di errori**

Se BlueXP non riesce a creare un Azure Private link come parte di azioni specifiche, completa l'azione senza la connessione Azure Private link. Ciò può verificarsi quando si crea un nuovo ambiente di lavoro (nodo singolo o coppia ha) o quando si verificano le seguenti azioni su una coppia ha: Creazione di un nuovo aggregato, aggiunta di dischi a un aggregato esistente o creazione di un nuovo account storage quando si supera 32 TIB.

È possibile modificare questo comportamento predefinito attivando il rollback se BlueXP non riesce a creare Azure Private link. In questo modo è possibile garantire la piena conformità con le normative di sicurezza aziendali.

Se si attiva il rollback, BlueXP interrompe l'azione e riporta tutte le risorse create come parte dell'azione.

È possibile attivare il rollback attraverso l'API o aggiornando il file app.conf.

### **Attivare il rollback attraverso l'API**

#### **Fase**

1. Utilizzare PUT /occm/config Chiamata API con il seguente corpo della richiesta:

{ "rollbackOnAzurePrivateLinkFailure": **true** }

### **Attiva il rollback aggiornando app.conf**

#### **Fasi**

1. SSH all'host del connettore e accedere.

- 2. Accedere alla seguente directory: /Opt/application/netapp/cloudmanager/docker\_occm/data
- 3. Modificare app.conf aggiungendo il seguente parametro e valore:

```
 "rollback-on-private-link-failure": true
. Salvare il file e disconnettersi dal connettore.
```
Non è necessario riavviare.

### **Spostamento dei gruppi di risorse**

Cloud Volumes ONTAP supporta lo spostamento dei gruppi di risorse Azure, ma il flusso di lavoro avviene solo nella console Azure.

È possibile spostare un ambiente di lavoro da un gruppo di risorse a un gruppo di risorse diverso in Azure all'interno della stessa sottoscrizione Azure. Lo spostamento di gruppi di risorse tra diverse sottoscrizioni Azure non è supportato.

### **Fasi**

1. Rimuovere l'ambiente di lavoro da **Canvas**.

Per informazioni su come rimuovere un ambiente di lavoro, vedere ["Rimozione degli ambienti di lavoro](https://docs.netapp.com/us-en/bluexp-cloud-volumes-ontap/task-removing.html) [Cloud Volumes ONTAP".](https://docs.netapp.com/us-en/bluexp-cloud-volumes-ontap/task-removing.html)

2. Eseguire lo spostamento del gruppo di risorse nella console di Azure.

Per completare lo spostamento, fare riferimento a. ["Spostare le risorse in un nuovo gruppo di risorse o in](https://learn.microsoft.com/en-us/azure/azure-resource-manager/management/move-resource-group-and-subscription) [un abbonamento nella documentazione di Microsoft Azure"](https://learn.microsoft.com/en-us/azure/azure-resource-manager/management/move-resource-group-and-subscription).

- 3. In **Canvas**, scopri l'ambiente di lavoro.
- 4. Cercare il nuovo gruppo di risorse nelle informazioni relative all'ambiente di lavoro.

### **Risultato**

L'ambiente di lavoro e le relative risorse (macchine virtuali, dischi, account di storage, interfacce di rete, snapshot) fanno parte del nuovo gruppo di risorse.

### **Isolamento del traffico SnapMirror in Azure**

Con Cloud Volumes ONTAP in Azure, puoi separare il traffico di replica SnapMirror dai dati e dal traffico di gestione. Per separare il traffico di replica SnapMirror dal traffico dati, è necessario aggiungere una nuova scheda di interfaccia di rete (NIC), una LIF associata e una subnet non instradabile.

### **Informazioni sulla segregazione del traffico SnapMirror in Azure**

Per impostazione predefinita, BlueXP configura tutti i NIC e le LIF in un'implementazione di Cloud Volumes ONTAP sulla stessa subnet. In tali configurazioni, il traffico di replica di SnapMirror e il traffico di dati e gestione utilizzano la stessa subnet. Il segregazione del traffico SnapMirror sfrutta una subnet aggiuntiva non indirizzabile alla subnet esistente utilizzata per i dati e il traffico di gestione.

### **Figura 1**

I diagrammi seguenti mostrano la segregazione del traffico di replica SnapMirror con una scheda di rete aggiuntiva, una LIF intercluster associata e una subnet non instradabile in un'implementazione a nodo singolo. Un'implementazione ha Pair differisce leggermente.

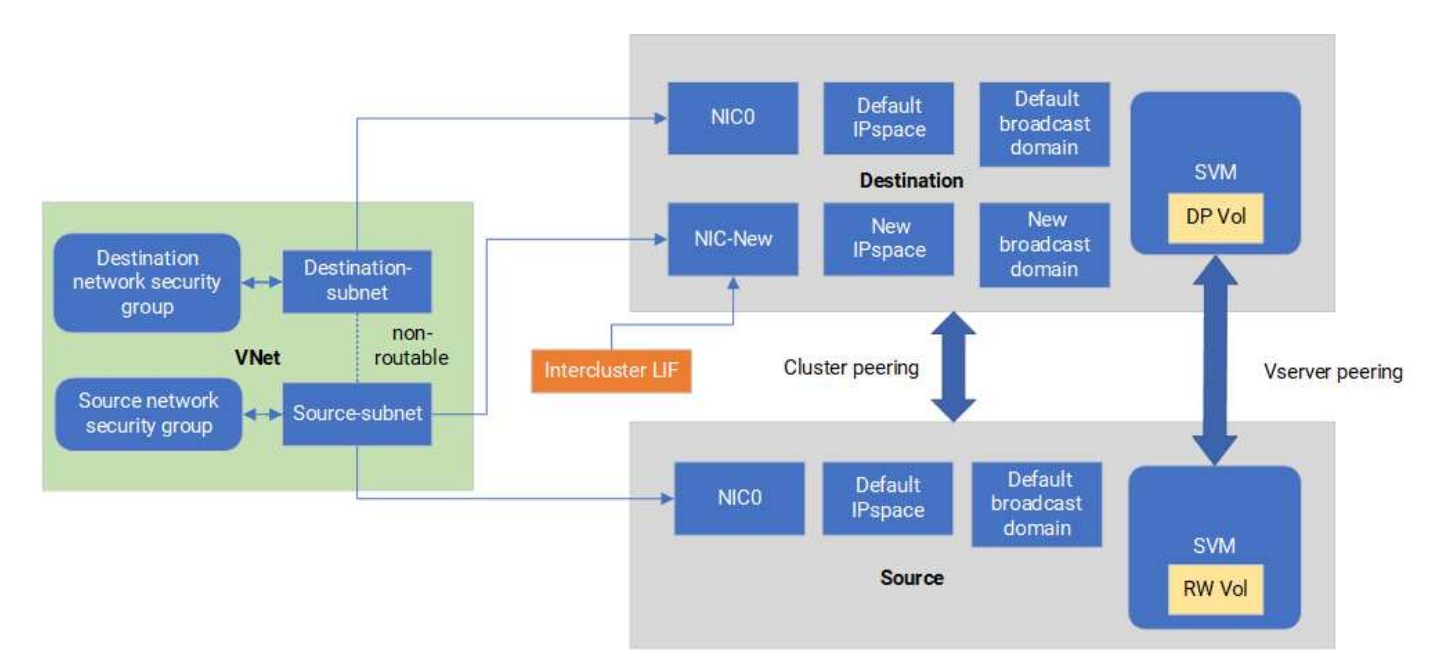

### **Prima di iniziare**

Fare riferimento alle seguenti considerazioni:

- Puoi aggiungere una sola NIC a un singolo nodo o a un'implementazione ha-Pair (istanza VM) Cloud Volumes ONTAP per la segregazione del traffico SnapMirror.
- Per aggiungere una nuova scheda di rete, il tipo di istanza della macchina virtuale che si implementa deve disporre di una scheda di rete non utilizzata.
- I cluster di origine e di destinazione devono avere accesso alla stessa rete virtuale (VNET). Il cluster di destinazione è un sistema Cloud Volumes ONTAP in Azure. Il cluster di origine può essere un sistema Cloud Volumes ONTAP in Azure o un sistema ONTAP.

### **Fase 1: Creare una scheda NIC aggiuntiva e collegarla alla macchina virtuale di destinazione**

Questa sezione fornisce istruzioni su come creare una scheda NIC aggiuntiva e collegarla alla macchina virtuale di destinazione. La macchina virtuale di destinazione è il nodo singolo o un sistema ha-Pair in Cloud Volumes ONTAP in Azure, in cui si desidera configurare la scheda di interfaccia di rete aggiuntiva.

### **Fasi**

1. Nell'interfaccia CLI di ONTAP, arrestare il nodo.

```
dest::> halt -node <dest_node-vm>
```
2. Nel portale di Azure, verifica che lo stato della VM (nodo) sia arrestato.

```
az vm get-instance-view --resource-group <dest-rg> --name <dest-vm>
--query instanceView.statuses[1].displayStatus
```
- 3. Utilizzare l'ambiente Bash in Azure Cloud Shell per arrestare il nodo.
	- a. Arrestare il nodo.

```
az vm stop --resource-group <dest node-rg> --name <dest node-vm>
```
b. Disallocare il nodo.

```
az vm deallocate --resource-group <dest node-rg> --name <dest node-
vm>
```
- 4. Configurare le regole del gruppo di protezione della rete per rendere le due sottoreti (subnet del cluster di origine e subnet del cluster di destinazione) non instradabili l'una all'altra.
	- a. Creare la nuova NIC sulla VM di destinazione.
	- b. Cercare l'ID subnet per la subnet del cluster di origine.

```
az network vnet subnet show -g <src vnet-rg> -n <src subnet> --vnet
-name <vnet> --query id
```
c. Creare la nuova scheda di rete sulla macchina virtuale di destinazione con l'ID della subnet per la subnet del cluster di origine. Immettere il nome della nuova scheda NIC.

```
az network nic create -g <dest node-rg> -n <dest node-vm-nic-new>
--subnet <id from prev command> --accelerated-networking true
```
- d. Salvare privateIPAddress. Questo indirizzo IP, <new added nic primary addr>, viene utilizzato per creare una intercluster LIF in Dominio di broadcast, intercluster LIF per la nuova scheda NIC.
- 5. Collegare la nuova scheda NIC alla macchina virtuale.

```
az vm nic add -q <dest node-rg> --vm-name <dest node-vm> --nics
<dest_node-vm-nic-new>
```
6. Avviare la VM (nodo).

az vm start --resource-group <dest node-rg> --name <dest node-vm>

7. Nel portale di Azure, andare su **Networking** e confermare che la nuova NIC, ad esempio nic-new, esiste e

la rete accelerata è abilitata.

```
az network nic list --resource-group azure-59806175-60147103-azure-rg
--query "[].{NIC: name, VM: virtualMachine.id}"
```
Per le implementazioni ha-Pair, ripeti i passaggi per il nodo partner.

### **Fase 2: Creare un nuovo IPSpace, dominio di broadcast e intercluster LIF per la nuova scheda di rete**

Un IPSpace separato per intercluster LIF fornisce la separazione logica tra funzionalità di rete per la replica tra cluster.

Utilizzare l'interfaccia CLI di ONTAP per i seguenti passaggi.

#### **Fasi**

1. Creare il nuovo IPSpace (new\_ipspace).

dest::> network ipspace create -ipspace <new ipspace>

2. Creare un dominio broadcast sul nuovo IPSpace (new\_ipspace) e aggiungere la porta nic-new.

dest::> network port show

3. Per i sistemi a nodo singolo, la porta appena aggiunta è *e0b*. Per le implementazioni ha-Pair con dischi gestiti, la porta appena aggiunta è *e0d*. Per le implementazioni ha-Pair con page blob, la porta appena aggiunta è *e0e*. Utilizzare il nome del nodo e non il nome della VM. Trovare il nome del nodo eseguendo node show.

```
dest::> broadcast-domain create -broadcast-domain <new_bd> -mtu 1500
-ipspace <new ipspace> -ports <dest node-cot-vm:e0b>
```
4. Creare una LIF intercluster nella nuova broadcast-domain (new\_bd) e nella nuova NIC (nic-new).

```
dest::> net int create -vserver <new ipspace> -lif <new dest node-ic-
lif> -service-policy default-intercluster -address
<new added nic primary addr> -home-port <e0b> -home-node <node> -netmask
<new netmask ip> -broadcast-domain <new bd>
```
5. Verifica della creazione del nuovo intercluster LIF.

```
dest::> net int show
```
Per le implementazioni ha-Pair, ripeti i passaggi per il nodo partner.

#### **Fase 3: Verificare il peering dei cluster tra i sistemi di origine e di destinazione**

Questa sezione fornisce istruzioni su come verificare il peering tra i sistemi di origine e di destinazione.

Utilizzare l'interfaccia CLI di ONTAP per i seguenti passaggi.

#### **Fasi**

1. Verificare che la LIF intercluster del cluster di destinazione sia in grado di eseguire il ping intercluster LIF del cluster di origine. Poiché il cluster di destinazione esegue questo comando, l'indirizzo IP di destinazione è l'indirizzo IP intercluster LIF sull'origine.

```
dest::> ping -lif <new dest node-ic-lif> -vserver <new ipspace>
-destination <10.161.189.6>
```
2. Verificare che la LIF intercluster del cluster di origine sia in grado di eseguire il ping della LIF del cluster di destinazione. La destinazione è l'indirizzo IP della nuova scheda NIC creata sulla destinazione.

```
src::> ping -lif <src node-ic-lif> -vserver <src svm> -destination
<10.161.189.18>
```
Per le implementazioni ha-Pair, ripeti i passaggi per il nodo partner.

#### **Fase 4: Creare il peering SVM tra il sistema di origine e destinazione**

Questa sezione fornisce istruzioni per creare il peering SVM tra il sistema di origine e di destinazione.

Utilizzare l'interfaccia CLI di ONTAP per i seguenti passaggi.

#### **Fasi**

1. Creare il peering dei cluster sulla destinazione utilizzando l'indirizzo IP intercluster LIF di origine come -peer-addrs. Per le coppie ha, elenca l'indirizzo IP intercluster LIF di origine per entrambi i nodi come -peer-addrs.

```
dest::> cluster peer create -peer-addrs <10.161.189.6> -ipspace
<new ipspace>
```
- 2. Immettere e confermare la password.
- 3. Creare il peering dei cluster sull'origine utilizzando l'indirizzo IP LIF del cluster di destinazione come peeraddrs. Per le coppie ha, elenca l'indirizzo IP LIF di destinazione per entrambi i nodi come -peer-addrs.

src::> cluster peer create -peer-addrs <10.161.189.18>

4. Immettere e confermare la password.

5. Controllare che il cluster sia stato sottoposto a peering.

```
src::> cluster peer show
```
Il peering riuscito mostra **disponibile** nel campo disponibilità.

6. Creare il peering di SVM sulla destinazione. Sia le SVM di origine che di destinazione devono essere SVM di dati.

```
dest::> vserver peer create -vserver <dest svm> -peer-vserver <src_svm>
-peer-cluster <src cluster> -applications snapmirror``
```
7. Accetta il peering della SVM.

```
src::> vserver peer accept -vserver <src_svm> -peer-vserver <dest_svm>
```
8. Verificare che la SVM sia stata sottoposta a peed.

dest::> vserver peer show

Visualizzazione dello stato peer **peered** e le applicazioni di peering **snapmirror**.

#### **Fase 5: Creare una relazione di replica SnapMirror tra il sistema di origine e quello di destinazione**

Questa sezione fornisce istruzioni su come creare una relazione di replica SnapMirror tra il sistema di origine e quello di destinazione.

Per spostare una relazione di replica SnapMirror esistente, è necessario prima interrompere la relazione di replica SnapMirror esistente prima di creare una nuova relazione di replica SnapMirror.

Utilizzare l'interfaccia CLI di ONTAP per i seguenti passaggi.

#### **Fasi**

1. Creazione di un volume protetto sui dati nella SVM di destinazione.

```
dest::> vol create -volume <new_dest_vol> -vserver <dest_svm> -type DP
-size <10GB> -aggregate <aggr1>
```
2. Creare una relazione di replica di SnapMirror nella destinazione, che includa il criterio e il programma di replica di SnapMirror.

```
dest::> snapmirror create -source-path src_svm:src_vol -destination
-path dest svm:new dest vol -vserver dest svm -policy
MirrorAllSnapshots -schedule 5min
```
3. Inizializzare la relazione di replica SnapMirror sulla destinazione.

dest::> snapmirror initialize -destination-path <dest svm:new dest vol>

4. Nella CLI di ONTAP, convalida lo stato della relazione di SnapMirror eseguendo il seguente comando:

dest::> snapmirror show

Lo stato della relazione è Snapmirrored e la salute del rapporto è true.

5. Opzionale: Nell'interfaccia della riga di comando di ONTAP, esegui il seguente comando per visualizzare la cronologia delle azioni per la relazione di SnapMirror.

dest::> snapmirror show-history

In alternativa, è possibile montare i volumi di origine e di destinazione, scrivere un file nell'origine e verificare che il volume sia in fase di replica sulla destinazione.

## <span id="page-38-0"></span>**Amministrazione di Google Cloud**

### **Modificare il tipo di macchina Google Cloud per Cloud Volumes ONTAP**

È possibile scegliere tra diversi tipi di computer quando si avvia Cloud Volumes ONTAP in Google Cloud. È possibile modificare l'istanza o il tipo di macchina in qualsiasi momento se si determina che è sottodimensionato o sovradimensionato per le proprie esigenze.

### **A proposito di questa attività**

• Il giveback automatico deve essere attivato su una coppia Cloud Volumes ONTAP ha (impostazione predefinita). In caso contrario, l'operazione avrà esito negativo.

["Documentazione di ONTAP 9: Comandi per la configurazione del giveback automatico"](http://docs.netapp.com/ontap-9/topic/com.netapp.doc.dot-cm-hacg/GUID-3F50DE15-0D01-49A5-BEFD-D529713EC1FA.html)

- La modifica del tipo di computer può influire sui costi di servizio di Google Cloud.
- L'operazione riavvia Cloud Volumes ONTAP.

Per i sistemi a nodo singolo, l'i/o viene interrotto.

Per le coppie ha, il cambiamento è senza interruzioni. Le coppie HA continuano a servire i dati.

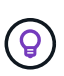

BlueXP modifica correttamente un nodo alla volta avviando il Takeover e attendendo il give back. Il team di QA di NetApp ha testato sia la scrittura che la lettura dei file durante questo processo e non ha rilevato alcun problema sul lato client. Con la modifica delle connessioni, abbiamo visto tentativi a livello di i/o, ma il livello applicativo ha superato questi brevi "rewire" delle connessioni NFS/CIFS.

### **Fasi**

- 1. Nella pagina Canvas, selezionare l'ambiente di lavoro.
- 2. Nella scheda Panoramica, fare clic sul pannello funzioni, quindi fare clic sull'icona a forma di matita accanto a **tipo di macchina**.

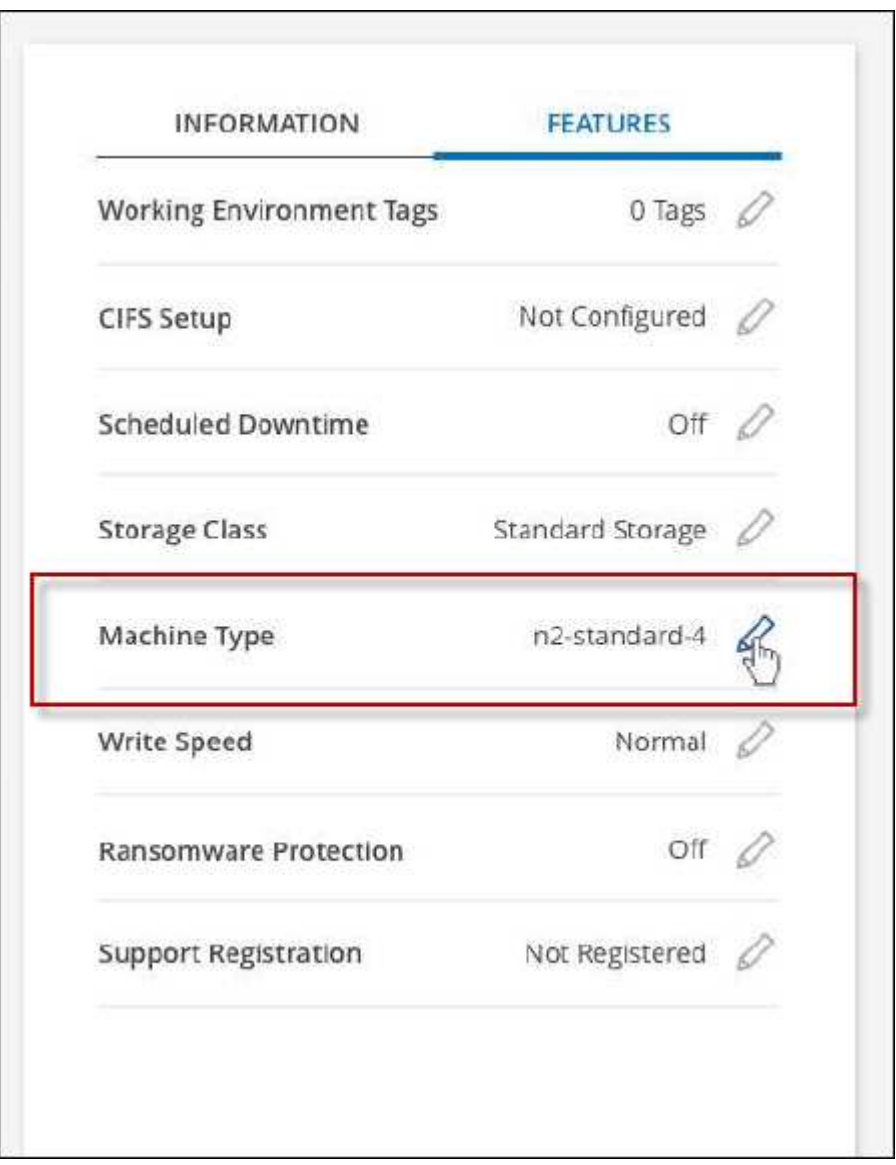

- a. Se si utilizza una licenza PAYGO basata su nodo, è possibile scegliere una licenza e un tipo di macchina diversi facendo clic sull'icona a forma di matita accanto a **tipo di licenza**.
- 3. Scegliere un tipo di macchina, selezionare la casella di controllo per confermare di aver compreso le implicazioni della modifica, quindi fare clic su **Cambia**.

### **Risultato**

Cloud Volumes ONTAP si riavvia con la nuova configurazione.

## <span id="page-40-0"></span>**Amministrare Cloud Volumes ONTAP utilizzando la visualizzazione avanzata**

Se è necessario eseguire una gestione avanzata di Cloud Volumes ONTAP, è possibile farlo utilizzando Gestione di sistema di ONTAP, un'interfaccia di gestione fornita con un sistema ONTAP. Abbiamo incluso l'interfaccia di System Manager direttamente in BlueXP, in modo che non sia necessario lasciare BlueXP per una gestione avanzata.

### **Caratteristiche**

La visualizzazione avanzata di BlueXP consente di accedere a funzionalità di gestione aggiuntive:

• Gestione avanzata dello storage

Gestione di gruppi di coerenza, condivisioni, qtree, quote e Storage VM.

• Gestione del networking

Gestione di IPspaces, interfacce di rete, portset e porte ethernet.

• Eventi e lavori

Visualizza registri eventi, avvisi di sistema, processi e registri di audit.

• Protezione avanzata dei dati

Protezione di VM di storage, LUN e gruppi di coerenza.

• Gestione degli host

Configurare I gruppi iniziatori SAN e i client NFS.

### **Configurazioni supportate**

La gestione avanzata tramite Gestione di sistema è supportata con Cloud Volumes ONTAP 9.10.0 e versioni successive nelle aree cloud standard.

L'integrazione di System Manager non è supportata nelle regioni di GovCloud o nelle regioni che non dispongono di accesso a Internet in uscita.

### **Limitazioni**

Alcune funzioni visualizzate nell'interfaccia di Gestione sistema non sono supportate da Cloud Volumes ONTAP:

• Tiering BlueXP

Il servizio di tiering BlueXP non è supportato con Cloud Volumes ONTAP. Quando si creano volumi, è necessario impostare il tiering dei dati sullo storage a oggetti direttamente dalla vista standard di BlueXP.

• Tier

La gestione degli aggregati (inclusi Tier locali e Tier cloud) non è supportata da System Manager. È necessario gestire gli aggregati direttamente dalla vista standard di BlueXP.

• Aggiornamenti del firmware

Gli aggiornamenti automatici del firmware dalla pagina **Cluster > Impostazioni** non sono supportati con Cloud Volumes ONTAP.

Inoltre, il controllo degli accessi basato sui ruoli da System Manager non è supportato.

### **Come iniziare**

Aprire un ambiente di lavoro Cloud Volumes ONTAP e fare clic sull'opzione visualizzazione avanzata.

### **Fasi**

- 1. Dal menu di navigazione a sinistra, selezionare **Storage > Canvas**.
- 2. Nella pagina Canvas, fare doppio clic sul nome di un sistema Cloud Volumes ONTAP.
- 3. In alto a destra, fare clic su **passa alla visualizzazione avanzata**.

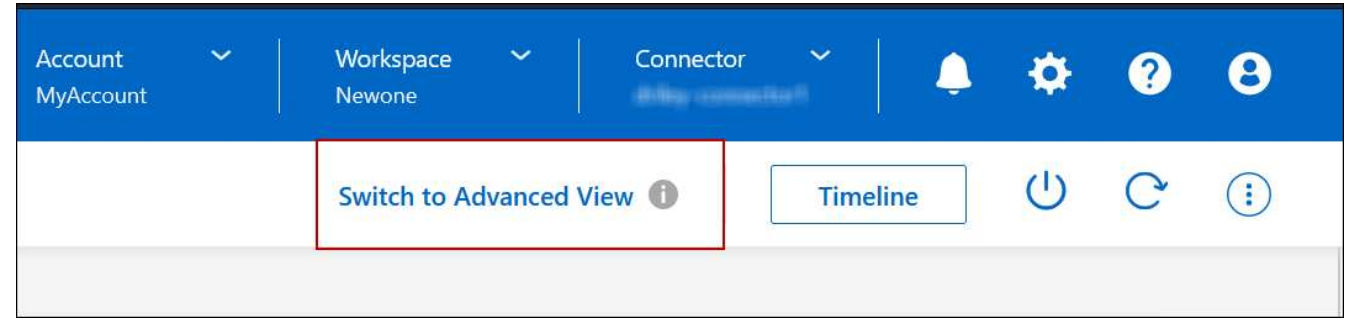

- 4. Se viene visualizzato il messaggio di conferma, leggerlo e fare clic su **Chiudi**.
- 5. Utilizzare Gestione sistema per gestire Cloud Volumes ONTAP.
- 6. Se necessario, fare clic su **passa alla visualizzazione standard** per tornare alla gestione standard tramite BlueXP.

### **Guida all'utilizzo di System Manager**

Per assistenza sull'utilizzo di Gestione di sistema con Cloud Volumes ONTAP, consultare la sezione ["Documentazione ONTAP"](https://docs.netapp.com/us-en/ontap/index.html) per istruzioni dettagliate. Di seguito sono riportati alcuni link utili:

- ["Gestione di volumi e LUN"](https://docs.netapp.com/us-en/ontap/volume-admin-overview-concept.html)
- ["Gestione della rete"](https://docs.netapp.com/us-en/ontap/network-manage-overview-concept.html)
- ["Protezione dei dati"](https://docs.netapp.com/us-en/ontap/concept_dp_overview.html)

## <span id="page-41-0"></span>**Amministrare Cloud Volumes ONTAP dalla CLI**

La CLI di Cloud Volumes ONTAP consente di eseguire tutti i comandi amministrativi ed è una buona scelta per attività avanzate o se si è più comodi nell'utilizzo della CLI. È possibile connettersi all'interfaccia CLI utilizzando Secure Shell (SSH).

### **Prima di iniziare**

L'host da cui si utilizza SSH per connettersi a Cloud Volumes ONTAP deve disporre di una connessione di rete a Cloud Volumes ONTAP. Ad esempio, potrebbe essere necessario utilizzare SSH da un host di collegamento nella rete del provider di cloud.

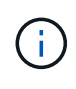

Quando vengono implementate in più AZS, le configurazioni Cloud Volumes ONTAP ha utilizzano un indirizzo IP mobile per l'interfaccia di gestione del cluster, il che significa che il routing esterno non è disponibile. È necessario connettersi da un host che fa parte dello stesso dominio di routing.

### **Fasi**

- 1. In BlueXP, identificare l'indirizzo IP dell'interfaccia di gestione del cluster:
	- a. Dal menu di navigazione a sinistra, selezionare **Storage > Canvas**.
	- b. Nella pagina Canvas, selezionare il sistema Cloud Volumes ONTAP.
	- c. Copiare l'indirizzo IP di gestione del cluster visualizzato nel riquadro di destra.
- 2. Utilizzare SSH per connettersi all'indirizzo IP dell'interfaccia di gestione del cluster utilizzando l'account admin.

### **Esempio**

L'immagine seguente mostra un esempio di utilizzo di PuTTY:

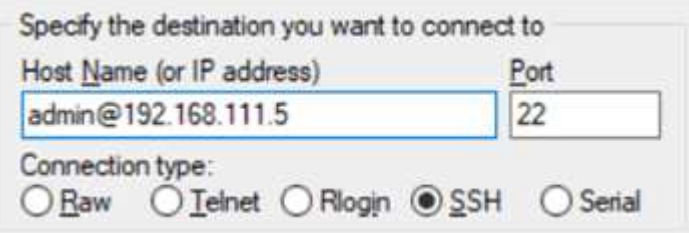

3. Al prompt di login, inserire la password per l'account admin.

### **Esempio**

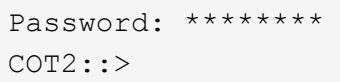

### **Informazioni sul copyright**

Copyright © 2024 NetApp, Inc. Tutti i diritti riservati. Stampato negli Stati Uniti d'America. Nessuna porzione di questo documento soggetta a copyright può essere riprodotta in qualsiasi formato o mezzo (grafico, elettronico o meccanico, inclusi fotocopie, registrazione, nastri o storage in un sistema elettronico) senza previo consenso scritto da parte del detentore del copyright.

Il software derivato dal materiale sottoposto a copyright di NetApp è soggetto alla seguente licenza e dichiarazione di non responsabilità:

IL PRESENTE SOFTWARE VIENE FORNITO DA NETAPP "COSÌ COM'È" E SENZA QUALSIVOGLIA TIPO DI GARANZIA IMPLICITA O ESPRESSA FRA CUI, A TITOLO ESEMPLIFICATIVO E NON ESAUSTIVO, GARANZIE IMPLICITE DI COMMERCIABILITÀ E IDONEITÀ PER UNO SCOPO SPECIFICO, CHE VENGONO DECLINATE DAL PRESENTE DOCUMENTO. NETAPP NON VERRÀ CONSIDERATA RESPONSABILE IN ALCUN CASO PER QUALSIVOGLIA DANNO DIRETTO, INDIRETTO, ACCIDENTALE, SPECIALE, ESEMPLARE E CONSEQUENZIALE (COMPRESI, A TITOLO ESEMPLIFICATIVO E NON ESAUSTIVO, PROCUREMENT O SOSTITUZIONE DI MERCI O SERVIZI, IMPOSSIBILITÀ DI UTILIZZO O PERDITA DI DATI O PROFITTI OPPURE INTERRUZIONE DELL'ATTIVITÀ AZIENDALE) CAUSATO IN QUALSIVOGLIA MODO O IN RELAZIONE A QUALUNQUE TEORIA DI RESPONSABILITÀ, SIA ESSA CONTRATTUALE, RIGOROSA O DOVUTA A INSOLVENZA (COMPRESA LA NEGLIGENZA O ALTRO) INSORTA IN QUALSIASI MODO ATTRAVERSO L'UTILIZZO DEL PRESENTE SOFTWARE ANCHE IN PRESENZA DI UN PREAVVISO CIRCA L'EVENTUALITÀ DI QUESTO TIPO DI DANNI.

NetApp si riserva il diritto di modificare in qualsiasi momento qualunque prodotto descritto nel presente documento senza fornire alcun preavviso. NetApp non si assume alcuna responsabilità circa l'utilizzo dei prodotti o materiali descritti nel presente documento, con l'eccezione di quanto concordato espressamente e per iscritto da NetApp. L'utilizzo o l'acquisto del presente prodotto non comporta il rilascio di una licenza nell'ambito di un qualche diritto di brevetto, marchio commerciale o altro diritto di proprietà intellettuale di NetApp.

Il prodotto descritto in questa guida può essere protetto da uno o più brevetti degli Stati Uniti, esteri o in attesa di approvazione.

LEGENDA PER I DIRITTI SOTTOPOSTI A LIMITAZIONE: l'utilizzo, la duplicazione o la divulgazione da parte degli enti governativi sono soggetti alle limitazioni indicate nel sottoparagrafo (b)(3) della clausola Rights in Technical Data and Computer Software del DFARS 252.227-7013 (FEB 2014) e FAR 52.227-19 (DIC 2007).

I dati contenuti nel presente documento riguardano un articolo commerciale (secondo la definizione data in FAR 2.101) e sono di proprietà di NetApp, Inc. Tutti i dati tecnici e il software NetApp forniti secondo i termini del presente Contratto sono articoli aventi natura commerciale, sviluppati con finanziamenti esclusivamente privati. Il governo statunitense ha una licenza irrevocabile limitata, non esclusiva, non trasferibile, non cedibile, mondiale, per l'utilizzo dei Dati esclusivamente in connessione con e a supporto di un contratto governativo statunitense in base al quale i Dati sono distribuiti. Con la sola esclusione di quanto indicato nel presente documento, i Dati non possono essere utilizzati, divulgati, riprodotti, modificati, visualizzati o mostrati senza la previa approvazione scritta di NetApp, Inc. I diritti di licenza del governo degli Stati Uniti per il Dipartimento della Difesa sono limitati ai diritti identificati nella clausola DFARS 252.227-7015(b) (FEB 2014).

### **Informazioni sul marchio commerciale**

NETAPP, il logo NETAPP e i marchi elencati alla pagina<http://www.netapp.com/TM> sono marchi di NetApp, Inc. Gli altri nomi di aziende e prodotti potrebbero essere marchi dei rispettivi proprietari.